# UCS مداخلا ىلع ةبيعملا تانوكملا لادبتسإ C240 M4 - CPAR

# تايوتحملا

ةمدقملا <u>ةيساسأ تامولءم</u> تار ص**ت**خمل! MoP لمع ريس <u>ةيس|س|ْل| ت|بلطتمل|</u> <mark>يطايتحال| خسنل</mark> ةبسوحلا ةدقع - نوكملا RMA ةبسوحلا ةدقع يف ةفاضتسملI ةيض ارتفالI ةزهجألI ديدحت (CPAR (مكحتلا ىوتسم ةيامح قيبطت ليغشت فاقيإ 1. VM ةطقل ةمهم 2. VM ةطقل ةقيشرلا ةقاطلا ليغشت فاقيإ ةبسوحلا ةدقع نم بيعملا نوكملا لادبتسإ <u>ةي ضارتفالI ةزهجألI ةداعت</u>س] <mark>ةطقللJ مادختساب ليثملI دادرتس</mark>إ هنييعتو مئاع IP ناونع ءاشنإ SSH نيكمت SSH ةسلج ءاشنإ OSD ةبسوح ةدقع - نوكملا RMA OSD ةبسوح ةدقع يف ةفاضتسملا ةيضارتفالا ةزهجألا ديدحت (CPAR (مكحتلا ىوتسم ةيامح قيبطت ليغشت فاقيإ 1. VM ةطقل ةمهم 2. VM ةطقل ةنايصلا عضو يف CEPH عضو ةقيشرلا ةقاطلا ليغشت فاقيإ OSD ةبسوح ةدقع نم بيعملا نوكملا لادبتسإ ةنايصلا عضو جراخ CEPH لقن ةيضارتفالا ةزهجألا ةداعتسإ <mark>ةطقللا مادختساب ليثملا دادرتس</mark>إ <u>مكحتل</u>ا ةدحو ةدقع - نوكمل RMA قبسم صحف ةنايصلا عضو ىلإ مكحتلا تادحو ةعومجم لقن مكحتل| ةدحو ةدقع نم بيءمل| نوكمل| ل|دبتس| مداخلا ليءُشت

# ةمدقملا

.M-Ultra دادعإ يف (UCS (ةدحوملا ةبسوحلا ماظن

ةرادإب ESC موقي ال ثيح NewTon رادصإ مادختساب OpenStack ةئيب ىلع ءارجإلا اذه قبطني .OpenStack ىلع هرشن مت يذلا VM ىلع ةرشابم CPAR تيبثت متيو CPAR

- (DIMM (ةجمدملا ةجودزملا ةركاذلا ةدحول ليدبلا MOP●
- FlexFlash مكحتلا ةدحو لشف ●
- (SSD (ةبلصلا ةلاحلا يف صارقألا كرحم لشف ●
- (TPM (هب قوثوملا يساسألا ماظنلل ةيطمنلا ةدحولا لشف ●
- RAID ل تقؤملا نيزختلا ةركاذ لشف ●
- (HBA (نخاسلا لقانلا ئياهم /RAID مكحتلا ةدحو لطع ●
- PCI ةقاطب ةدعاق لشف ●
- ئياهم PCIe لشف Intel X520 10G
- ةيطمنلا LAN ةكبشل (MLOM (مألا ةحوللا يف لشف ●
- RMA ةحورملا جرد ●
- ةيزكرملا ةجلاعملا ةدحو لشف ●

# ةيساسأ تامولعم

هتحص نم ققحتلاو اقبسم مزح يف هعيمجت مت ةلومحملا ةزهجألا مزحل يساسأ لح وه M-Ultra ةينبلا ريدم وه OpenStack .VNF تاكبش رشن طيسبت لجأ نم هميمصت مت ايضارتفا :ةيلاتلا دقعلا عاونأ نم نوكتيو M-Ultra ل (VIM (ةيرهاظلا ةيساسألا

- ةبسوح ●
- (ةبسوحلا OSD (ةبسوحلا تانئاكلا نيزخت صرق ●
- طباض ●
- (OSPD (ريدملا OpenStack يساسألا ماظنلا ●

هذه يف ةينعملا تانوكملاو M-Ultra ةينقتل ىوتسملا ةيلاع ةيرامعملا ةينبلا حيضوت مت :ةروصلا

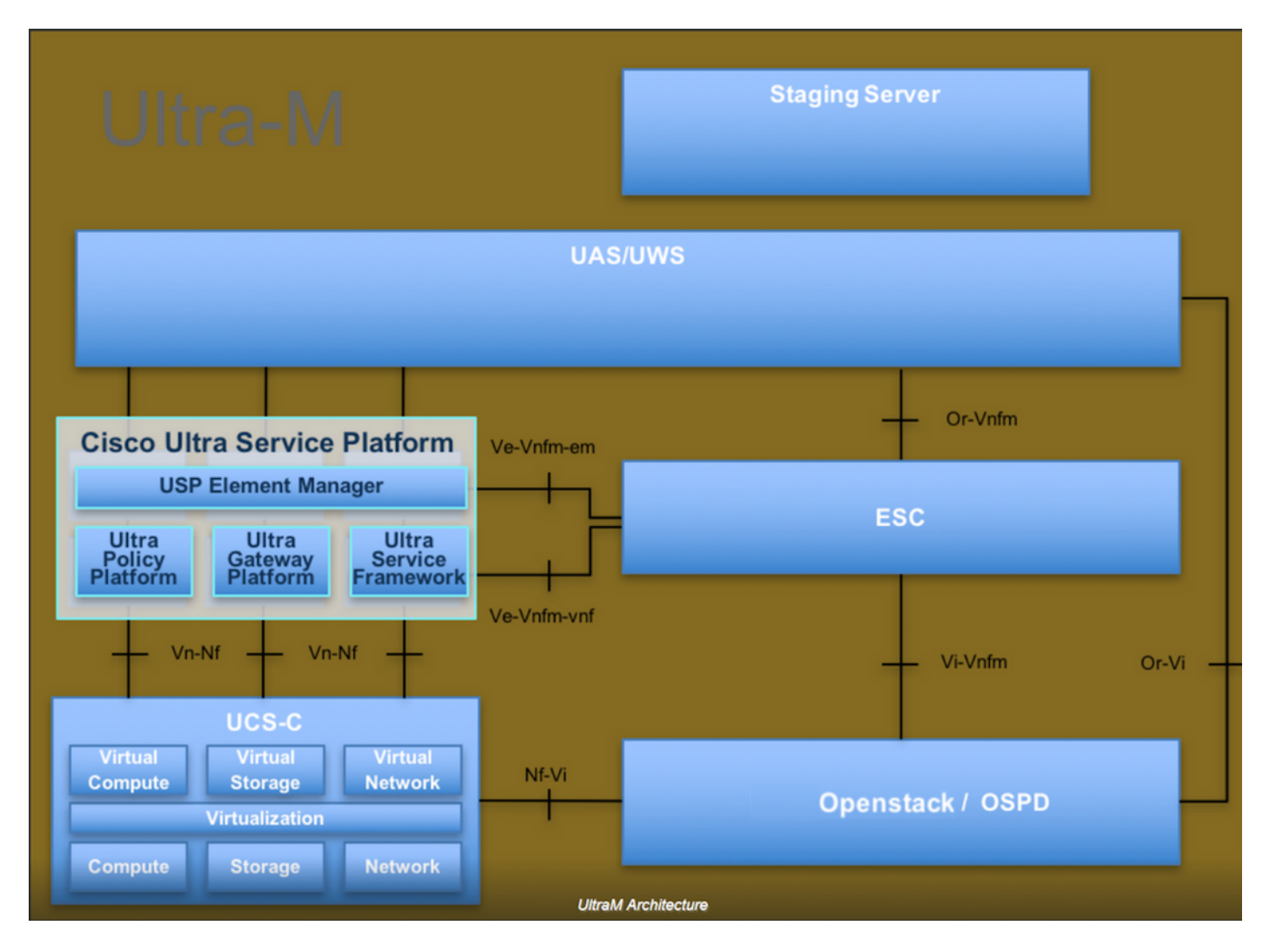

لصفيو يساسألا M-Ultra Cisco ماظن ىلع نيعلطملا Cisco دارفأل دنتسملا اذه صصخم .Redhat و OpenStack ليغشتلا ماظن يف اهذيفنتل ةبولطملا تاوطخلا

.دنتسملا اذه يف ةدراول| تاءارجإل| ديدحتل Ultra M 5.1.x رادصإل| يف رظنل| متي :**ةظحالم** 

# تارصتخملا

ةيئارجإ ةقيرط يب وم تانئاكلا نيزخت صارقأ OSD OpenStack ل يساسألا ماظنلا ريدم OSPD ةتباثلا صارقألا كرحم هن المستخدم قتباثلا صارقأل كرحم ةبلصلا ةلاحلا يف صارقأ كرحم ةبلص تانوكم نم ةعونصم ةركاذب دوزم صارقأ كرحم ة السابق التي تسمى التي تاريخ التي تاريخ التي تاريخ التي تاريخ التي تاريخ التي تاريخ التي تاريخ التي تاريخ الت<br>موقع التي تاريخ التي تاريخ التي تاريخ التي تاريخ التي تاريخ التي تاريخ التي تاريخ التي تاريخ التي تاريخ التي ت يرهاظ زاهج VM رصانعلا ريدم مإ Ultra ةتمتأ تامدخ UAS يملاعلا ديرفلا فرعملا uID

# MoP لمع ريس

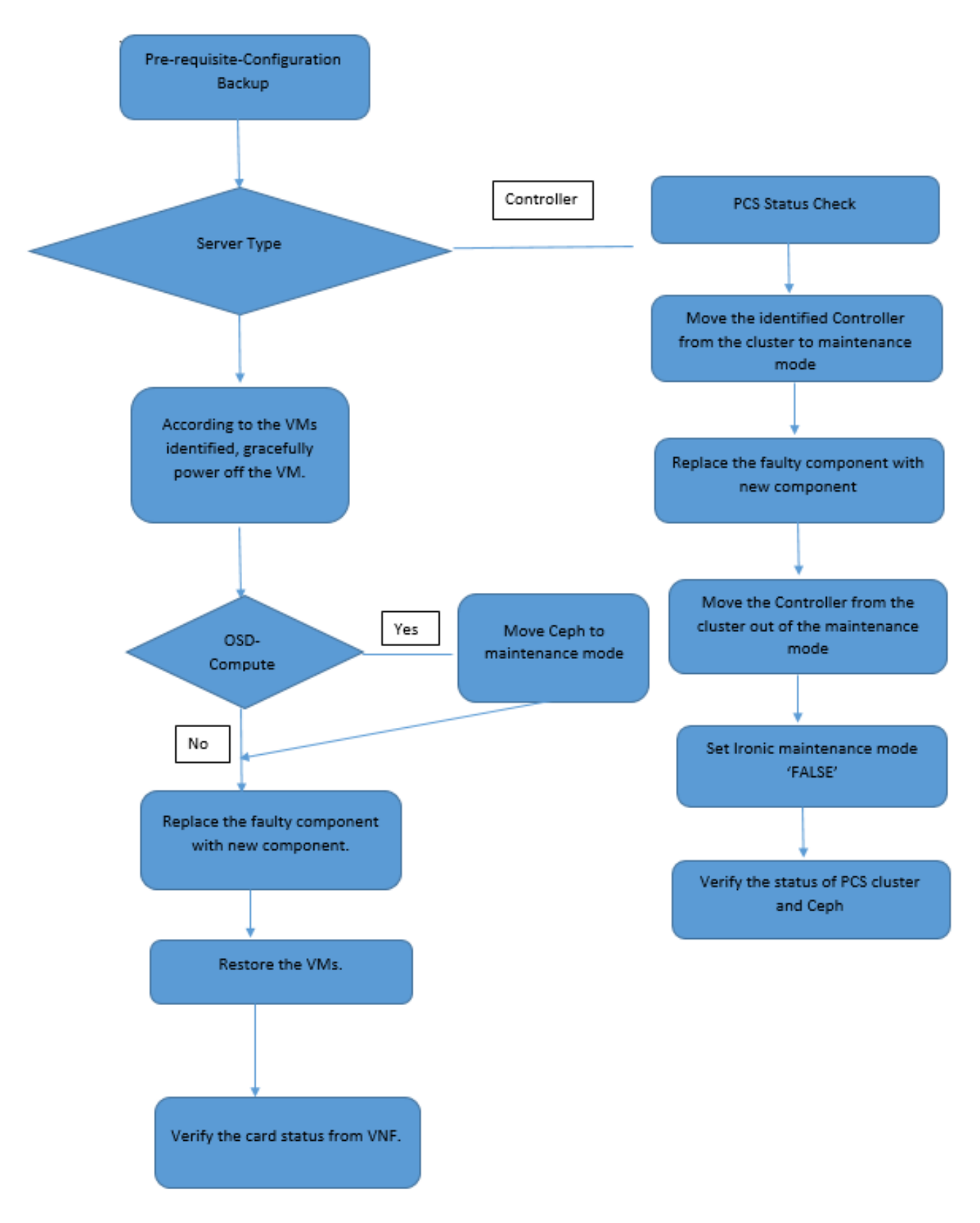

# ةيساسألا تابلطتملا

# يطايتحالا خسنلا

ل يساسأل| ماظنل| ةئيبل ةيل|حل| ةل|حل| نم ققحتل| مهمل| نم ،بيعم نوكم ل|دبتس| لبق

ليغشت دنع تافعاضملا بنجتل ةيلاحلا ةلاحلا نم ققحتلاب ىصوي .OpenStack Hat Red .لادبتس|ل| نم قفدت|ل اذه لالخ نم هقّيقحت نكمي .لادبتس|ل| ةيلمع

مادختساب OSPD تانايب ةدعاقل يطايتحإ خسن ءارجإب Cisco يصوت ،دادرتسالا ةلاح يف :ةيلاتلا تاوطخلا

[root@director ~]# mysqldump --opt --all-databases > /root/undercloud-all-databases.sql [root@director ~]# tar --xattrs -czf undercloud-backup-`date +%F`.tar.gz /root/undercloud-alldatabases.sql /etc/my.cnf.d/server.cnf /var/lib/glance/images /srv/node /home/stack

tar: Removing leading `/' from member names

ىصوي امك .تاليثم يأ رفوت ىلع ريثأتلا نود ةدقع لادبتسإ ةيناكمإ ةيلمعلا هذه نمضت حاظت السوح التي تناير الذي تي المال التي تي StarOS لي غشت الماظن بي وكتل ي عاليت إخسن عارج إب (VM (يرهاظلا مكحتلا زاهج فيضتست اهلادبتسإ متيس يتلا (OSD (حوتفملا ليغشتلا .مكحتلا ةفيظول

رمتسا الإو ،"" مسقلا يال ةعباتملاب مقف ،مكحتلا ةدحو ةدقع وه مداخلا ناك اذإ :**ةظحالم** زاهجلا ةداعتسإ كنكمي ثيحب ليثملل ةطقل كيدل نأ نم دكأت .يلاتلا مسقلا عم .ةيضارتفال آقلآلول ةطقل طاقت لإ ةيف يكب قلعتملا عارج إلى عبت المجاحل دنع يرهاظل

# ةبسوحلا ةدقع - نوكملا RMA

# ةبسوحلا ةدقع يف ةفاضتسملا ةيضارتفالI ةزهجألI ديدحت

.مداخلا ىلء ةفاضتسملI (VM) ةيضارتفالI ةزەجألI ددح

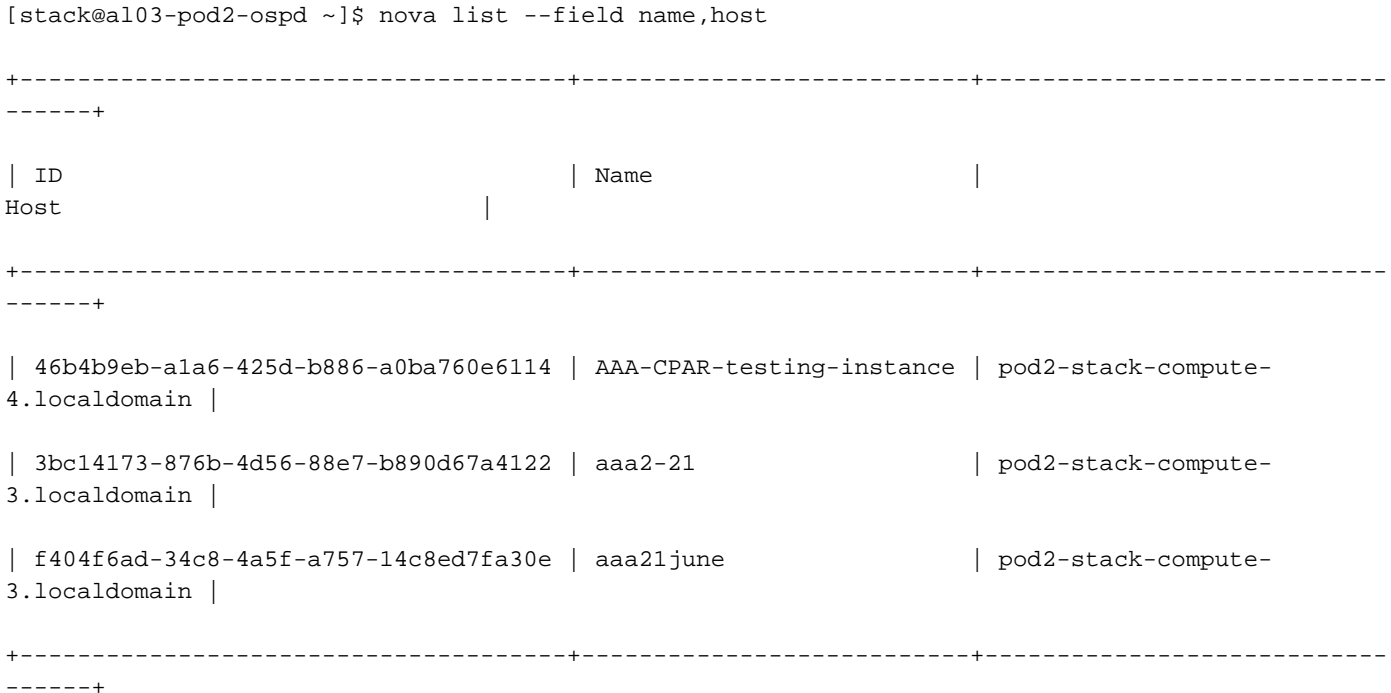

دومعلا لثموي امنيب ،UUID عم لوألI دومعلI قفاوتي ،انه ضورعملI جارخإلI يف :**ةظحالم** مادختسإ متيس .VM دجوي ثيح فيضملا مسا وهف ثلاثلا دومعلا امأ ،VM مسا يناثلا .ةيلاتلا ماسقألا يف جارخإلا اذه نم تاملعملا

### ةطقللا ةجلاعم :يطايتحالا خسنلا

## (CPAR (مكحتلا ىوتسم ةيامح قيبطت ليغشت فاقيإ 1.

.CPAR ليثمب لصتاو TMO جاتنإ ةكبشب لصتم SSH ليمع يأ حتفا 1. ةوطخلا

ةعبرألا (AAA) ةبساحملاو ضي وفتلاو ةقداصملا تاليثم عيمج ليءغشت فاقيإ مدع مەملا نم .ةدحاو ةقيرطب كلذب مايقلاو ،تقولا سفن يف دحاو عقوم لخاد

:رمألِا ليءمشتب مق ،(CPAR) مكحتلا يوتسم ةيامح قي بطت ليءمشت فاقيإل .2 ةوطخلا

/opt/CSCOar/bin/arserver stop

."Cisco Prime Access Registrar مداخ ليكو ليءغشت فـاقيءإ ل|متكا" ةل|س٫ر روهظ بجي

ضرع متيو "arserver stop رمالا لمءي نلف ،ةحوتفم CLI ةسلج مدختسم كرت اذإ :**ةظحالم** :ةلاسرلا هذه

ERROR: You cannot shut down Cisco Prime Access Registrar while the CLI is being used. Current list of running CLI with process id is: **2903** /opt/CSCOar/bin/aregcmd –s

فاقييإ نم نكمتال لبق هزي ممت مت يذل 2903 ةيلمءل فرعم ءاهنإ مزلي ،لاثمل اذه يف :رمألا ليغشتب ةيلمعلا هذه ءاهنإب مقف ،لاحلا وه اذه ناك اذإ .(CPAR (مكحتلا ىوتسم ةيامح

kill -9 \*process\_id\* 1. ةوطخلا ررك مث

```
مق ،لعفلاب (CPAR) مكحتلا ىوتسم ةيامح قيبطت ليغشت فاقيإ نم ققحتلل 3. ةوطخلا
:رمالI ليءمشتب
```
/opt/CSCOar/bin/arstatus :لئاسرلا هذه رهظت نأ بجي

Cisco Prime Access Registrar Server Agent not running Cisco Prime Access Registrar GUI not running

## VM ةطقل ةمهم 2.

يذل! (City) عقوملل قباطملا Horizon (GUI) Rorizon) ويموسرل! مدختسمل! ةهجاو عقوم لخدأ .1 ةوطخل! .ايلاح هيلع لمعلا متي

.ةشاشلا هذه ةظحالم متي ،قفألا ىلإ لوصولا دنع

# **RED HAT OPENSTACK PLATFORM**

If you are not sure which authentication method to use, contact your administrator.

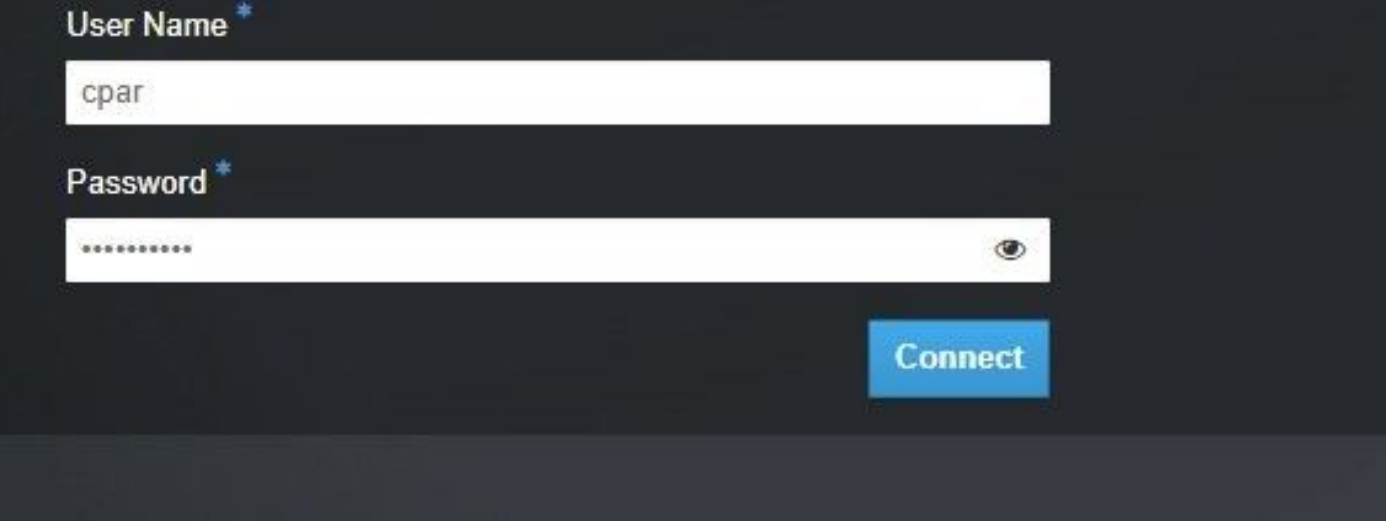

.ةروصلا هذه يف حضوم وه امك **تاليثم < عورشم** ىلإ لقتنا 2. ةوطخلا

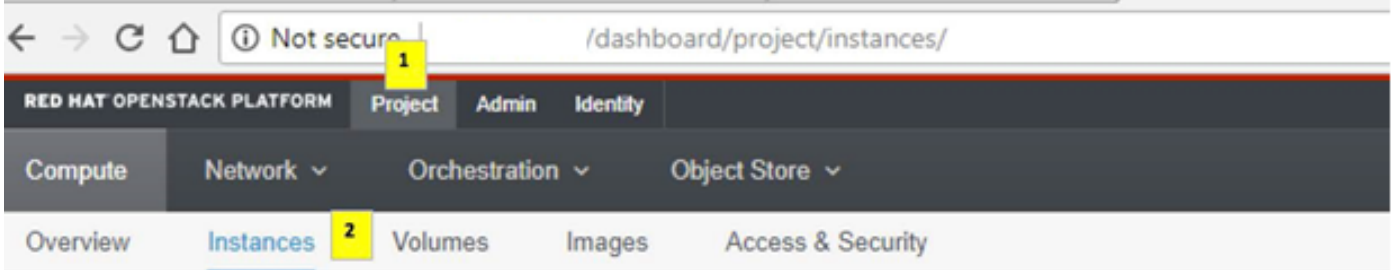

ةمئاقلا هذه يف رهظي نلف ،(CPAR) مكحتلا ىوتسم ةيامح وه مدختسملا مدختسملا ناك اذإ ( .ةعٻرألا (AAA) ةبساحملاو ضيوفتلاو ةقداصملI تاليثم يوس

يف اهلمكأب ةيلمعلا ررك ،ةدحاولا ةرملا يف طقف دحاو ليثم ليغشت فاقيإب مق .3 ةوطخلا وه امك ليءثم**لا ليءَشت فّاقيإ < تاءارج**إ ىلّ| لقّتنا ،VM ليْغَشّت فاقيّ|ل .دنتسملI اذه .كب صاخلا ديدحتلا دكأو ةروصلا هذه يف حضوم

**Shut Off Instance** 

= ةلاحلا نم ققحتلا قيرط نع لءفالب هليغشت فاقيإ مت ليثملا نأ نم ققحت .4 ةوطخلا

.ةروصلI هذه يف حضوم وه امك **ليغشتلI فاقيإ =** ةقاطلI ةلاحو **لـيغشتلI فاقيإ** 

| <b>Size</b> | <b>Key Pair</b> | <b>Status</b> | <b>Availability Zone</b> | Task | <b>Power State</b> | <b>Time since created</b> | <b>Actions</b>      |
|-------------|-----------------|---------------|--------------------------|------|--------------------|---------------------------|---------------------|
|             |                 |               |                          |      |                    |                           |                     |
|             |                 |               |                          |      |                    |                           |                     |
|             |                 |               |                          |      |                    |                           |                     |
| AAA-CPAR    | $\sim$          | Shutoff       | AZ-dalaaa09              | None | <b>Shut Down</b>   | 3 months, 2 weeks         | Start Instance<br>۰ |
|             |                 |               |                          |      |                    |                           |                     |
|             |                 |               |                          |      |                    |                           |                     |

.(CPAR (ةيزكرملا ةجلاعملا ةدحو ليغشت فاقيإ ةيلمع ةوطخلا هذه يهنت

# VM ةطقل

ةزهجأ ىلإ يمتنت اهنأل ،يزاوتم لكشب تاطقللا ذخأ نكمي ،VM CPAR ةزهجأ فقوت درجمب .ةلقتسم رتويبمك

.يزاوتلاب ةعبرألا 2QCOW تافلم ءاشنإ متي

ةروص مدختست يتلا تادجاوتلل ةقيقد 25) (ةعاس 1- ةقيقد 25) AAA ليثم لكل ةطقل ذخأ (ردصمك ماخ ةروص مدختست يتلا تادجاوتلل ةعاسو ردصمك QCOW

- ب ةصاخلا OpenStack'Horizon ل (GUI) ةيموسرلI مدختسملI ةهجاو ىلإ لوخدلI ليجست .1 POD.
- ايلعلا ةمئاقلا يف **تاليثم < ةبسوح < عورشم** مسق ىلإ لقتنا ،لوخدلا ليجست درجمب .2 هذه يف حضوم وه امك (AAA (ةبساحملاو ضيوفتلاو ةقداصملا تادجاوت نع ثحباو .ةروص لI

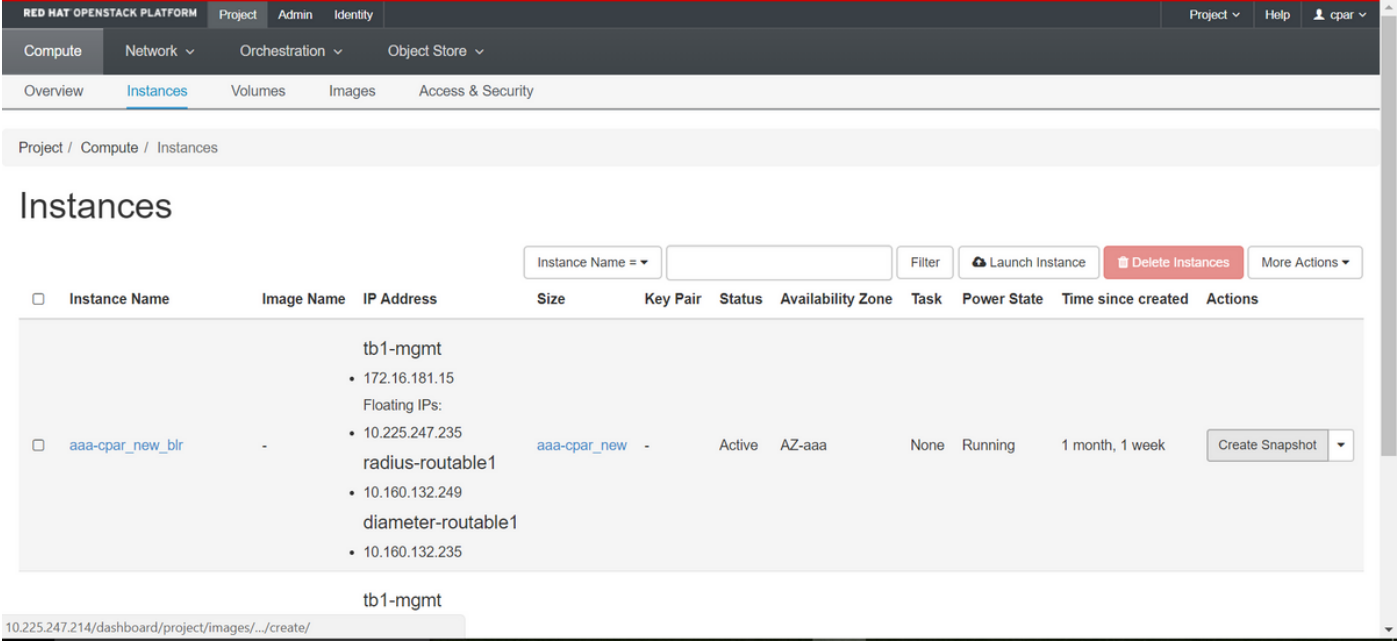

AAA ليثم ىلع كلذ ذيفنت مزلي) ةطقللا ءاشنإ ةعباتمل ةطقل ءاشنإ قوف رقنا 3. .ةروصلا هذه يف حضوم وه امك (قباطملا

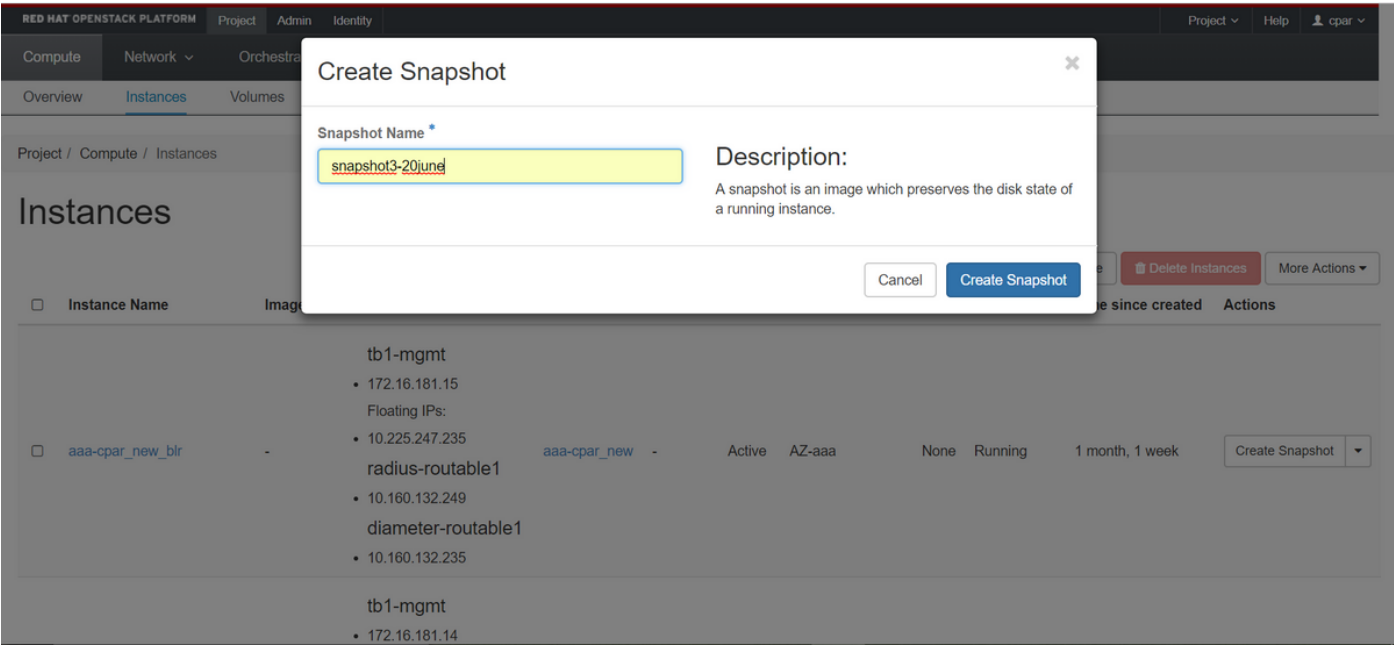

نع غلبأو يەتنني ءيش لك نأ نم ققحتو **روصل**ا ةمئاق ىلإ لقتنا ،ةطقللاا ذيفنت درجمب .4 .ةروص∪ا هذه يف حضوم وه امك لكاشم دوجو مدع

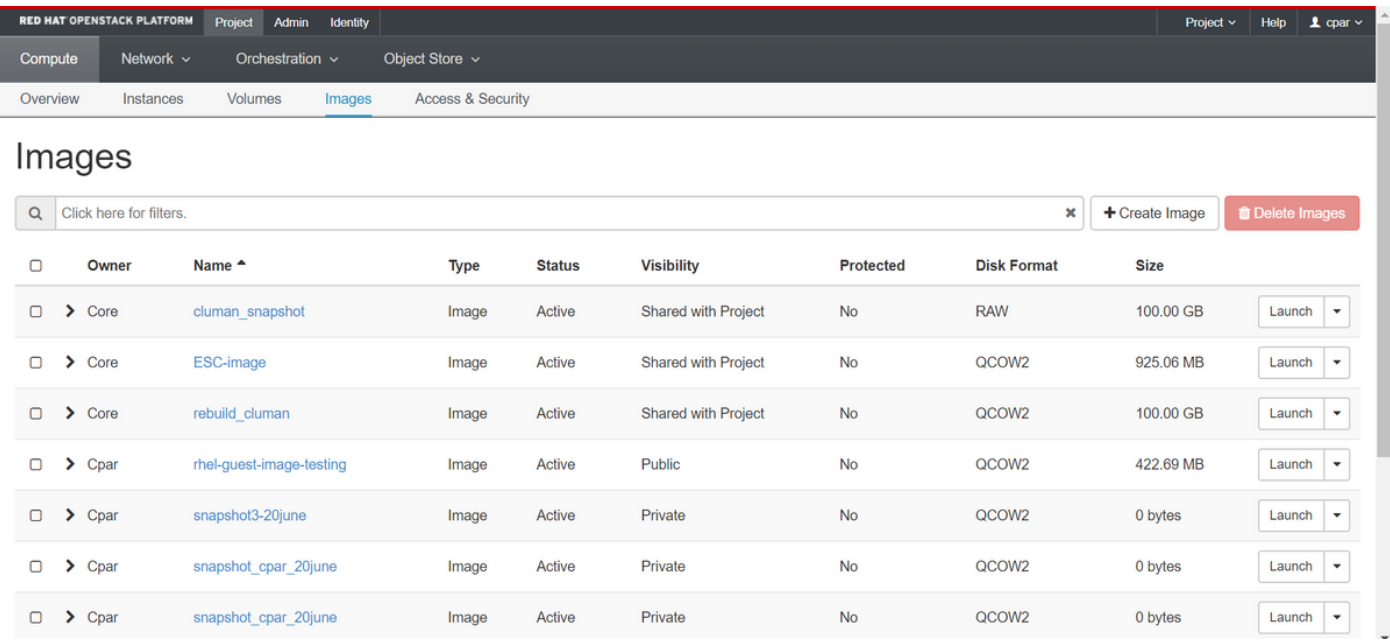

نايك ىلإ اهلقنو 2QCOW قيسنت ىلع ةطقللا ليزنت يف ةيلاتلا ةوطخلا لثمتت 5. قيرط نع ةطقللا فيرعتب مق ،كلذ قيقحتل .ةيلمعلا هذه ءانثأ OSPD دقف ةلاح يف ديعب .OSPD ىوتسم ىلع list-image show رمألا ليغشت

[root@elospd01 stack]# glance image-list +--------------------------------------+---------------------------+ | ID | Name | +-------------- ------------------------+---------------------------+ | 80f083cb-66f9-4fcf-8b8a-7d8965e47b1d | AAA-Temporary | | 22f8536b-3f3c-4bcc-ae1a-8f2ab0d8b950 | ELP1 cluman 10\_09\_2017 | | 70ef5911-208e-4cac-93e2-6fe9033db560 | ELP2 cluman 10\_09\_2017 |

```
| e0b57fc9-e5c3-4b51-8b94-56cbccdf5401 | ESC-image |
| 92dfe18c-df35-4aa9-8c52-9c663d3f839b | lgnaaa01-sept102017 |
| 1461226b-4362-428b-bc90-0a98cbf33500 | tmobile-pcrf-13.1.1.iso |
| 98275e15-37cf-4681-9bcc-d6ba18947d7b | tmobile-pcrf-13.1.1.qcow2 |
```
+--------------------------------------+---------------------------+

كنكمي ،(رضخأل|ب ةملعمل| ةطقلل|) اهليزنت ديرت يتل| ةطقلل| ىلع فرعتل| درجمب .6 .انه حضوم وه امك **اهليزنتو** رمألا **ةرظن** مادختساب 2QCOW2 قيسننتب اهليزنت

[root@elospd01 stack]# glance image-download 92dfe18c-df35-4aa9-8c52-9c663d3f839b --file /tmp/AAA-CPAR-LGNoct192017.qcow2 &

- ،تقولا ضعب ءارجإل اذه لامكإ قرغتسي دق .ةيفلخل ا ي لا تقل معلا لاسرإب **&** موقي .tmp/ ليلد يف ةروصلا عقوم ديدحت نكمي ،هذيفنت درجمٻو
- . اضيأ ةيلمعلا فاقي إمتي ،لاصتال نادقف ةلاح يف ،ةيفلخلا ىلإ ةيلمعلا لاسرإ دنع •
- يف ةيلمعلا رمټست ،SSH لاصتا دقف ةلاح يف يالتالابو disown -h رمآلا ليغشتب مق .OSPD ىلع ءاهتنالاو ليغشتلا

ةطقللا هذه ءلم نكمي ثيح طغض ةيلمع ذيفنت مزلي ،ليزنتلا ةيلمع ءاهتنا درجمب .7 .(OS (ليغشتلا ماظن اهجلاعي يتلا ةتقؤملا تافلملاو ماهملاو تايلمعلا ببسب رافصأب .لكشلا ريغتم وه تافلملا طغضل همادختسإ متيس يذلا رمألا

[root@elospd01 stack]# virt-sparsify AAA-CPAR-LGNoct192017.qcow2 AAA-CPAR-LGNoct192017\_compressed.qcow2

نوكي ،ءاهتنالاا درجمٻو .(ةقيقد 15 ىلإ 10 يلاوح) تقولا ضعب ةيلمعلا هذه قرغتست دق .ةيل|ت|ل ةوطخل| يف ددحم وه امك يجراخ نايك يل| هليوحت بجي يذل| فلمَل| وه جتانَل| فـلمل|

ةمسلا نع ثحباو يلاتلا رمأل ليءشتب مق ،كلذ قي قحتل ،فلمل لمل لماكت نم ققحتل مزلي .اهجرخم ةياهن يف "corrupt"

```
[root@wsospd01 tmp]# qemu-img info AAA-CPAR-LGNoct192017_compressed.qcow2
image: AAA-CPAR-LGNoct192017_compressed.qcow2
file format: qcow2
virtual size: 150G (161061273600 bytes)
disk size: 18G
cluster_size: 65536
Format specific information:
     compat: 1.1
     lazy refcounts: false
    refcount bits: 16
    corrupt: false
```
ارخؤم اهؤاشنإ مت يتلا ةطقللا لقن مزلي ،OSPD دقف دنع ةلكشم ثودح بنجتل ● اذإ امم ققحتت نأ بجي ،فلملا لقن أدبت نأ لبق .يجراخ نايك ىلإ 2QCOW قيسنتب ةحاسم نم ققحتال df -kh رمألا مدختسأ ،صرقلا يلع ةيفاك ةحاسم اهب ةهجولا تناك مادختساب تقؤم لكشب رخآ OSPD عقوم ىلإ هلقن يف حئاصنلا ىدحإ لثمتت .ةركاذلا القنال عيرستال .ديءبال OSPD ب صاخلا x.x.x.x IP شمي ثيح SFTP <mark>[sftproot@x.x.x.x](mailto:root@x.x.x.x)</mark> scp رمألا ليغشت كنكمي ،ةقيرطلا سفنب .OSPDs نم ديدعلا ىلإ ةهجولا لاسرإ نكمي \*name\_of\_the\_file\*.qcow2 root@ x.x.x:x:/tmp (ثيح x.x.x.x وه ناونع IP صاخلا ب OSPD نع .رخآ OSPD ىلإ فلملا لقن لجأ نم (دعب

# ةقيشرلا ةقاطلا ليغشت فاقيإ

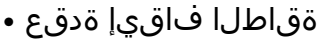

### <NAME\_INSTANCE <افون فقوت :ليثملا ليغشت فاقيإل 1. .ليغشتلا فاقيإ عضو عم ليثملا مسا ةيؤر كنكمي 2.

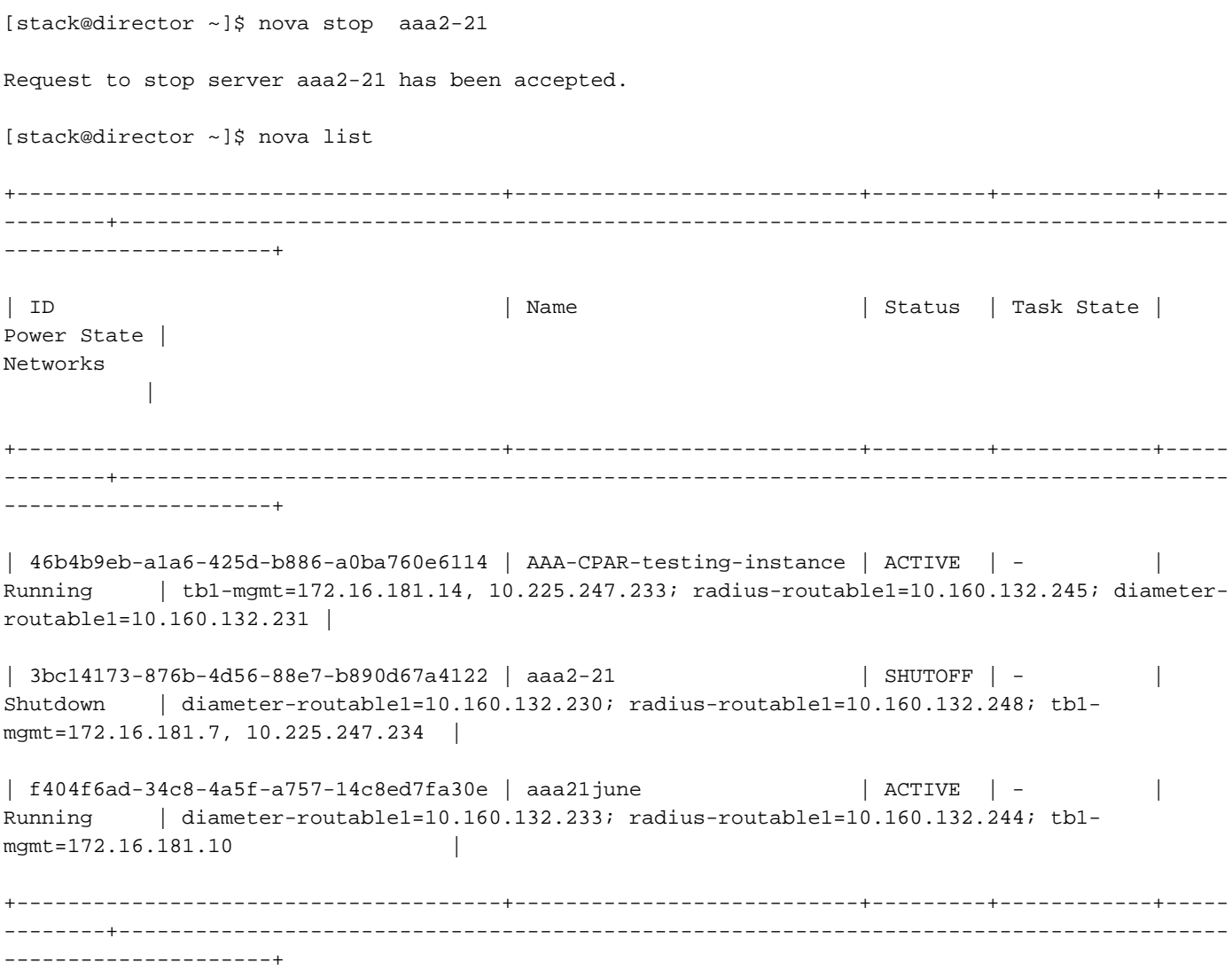

# ةبسوحلا ةدقع نم بيعملا نوكملا لادبتسإ

نوكم لادبتساب ةصاخلا تاوطخلا ىلإ ةراشإلا نكمي .ددحملا مداخلا ليءغشت فاقيإب مق :نم 4M 240C UCS مداخ ىلع بيعم

[مداخلا تانوكم لادبتسإ](/content/en/us/td/docs/unified_computing/ucs/c/hw/C240M4/install/C240M4/replace.html#12341)

# ةيضارتفالا ةزهجألا ةداعتسإ

### ةطقللاا مادختساب ليثملا دادرتسإ

دادرتسالا ةيلمع

.ةقباسلا تاوطخلا يف ةطقللا ذخأ عم قباسلا ليثملا رشن ةداعإ نكمملا نم

لاصتالاب مقف ،ةرفوتم ةقباس VMsnapshot ةطقل كانه نكت مل اذإ [يرايتخإ] 1. ةوطخلا ىلإ ىرخأ ةرم ةيطايتحالا ةخسنلا SFTP و يطايتحالا خسنلا لاسرإ مت ثيح OSPD ةدقعب ةدقع OSPD ةيلصألا ةصاخلا اهب. مادختساب [sftproot@x.x.x.x](mailto:root@x.x.x.x) ثيح لثمي x.x.x.x ناونع IP .tmp/ ليلد يف ةطقللا فلم ظفحا .يلصألا OSPD ب صاخلا

يف حضوم وه امك ليثملا رشن ةداعإ نكمي ثيح OSPD ةدقعب لاصتالاب مق 2. ةوطخلا .ةروص لI

Last login: Wed May 9 06:42:27 2018 from 10.169.119.213<br>[root@daucs01-ospd ~]# ■

:رمألا اذه مادختساب ةئيبلا تاريغتم ردصم

 # source /home/stack/pod1-stackrc-Core-CPAR مق .وحنلI اذه ىلع قفألI ىلإ اهليمحت يرورضلI نم ،ةروصك ةطقللI مادختسال 3. ةوطخلI .كلذب مايقلل يلاتلا رمألا ليغشتب

#glance image-create -- AAA-CPAR-Date-snapshot.qcow2 --container-format bare --disk-format qcow2 --name AAA-CPAR-Date-snapshot

.ةروصلا هذه يف حضوم وه امكو قفالا يف ةيلمعلا ةيؤر نكمي

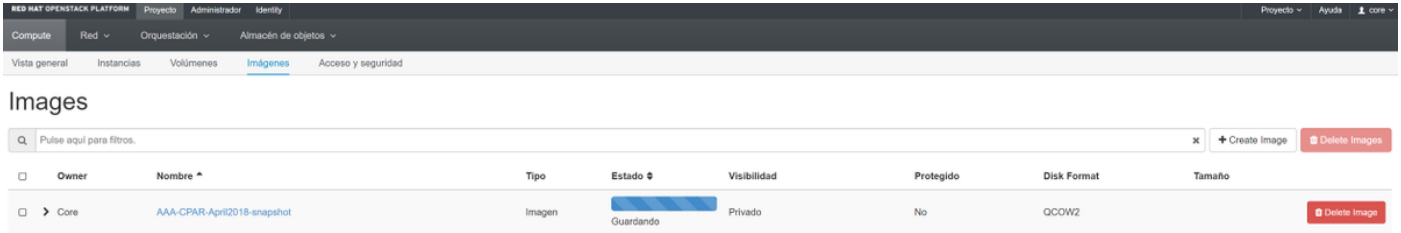

حضوم وه امك **ليثملا ليءشت** ىلع رقناو **تاليثم < عورشم** ىلإ لقتنا ،قفألا يف 4. ةوطخلا .ةروصلا هذه يف

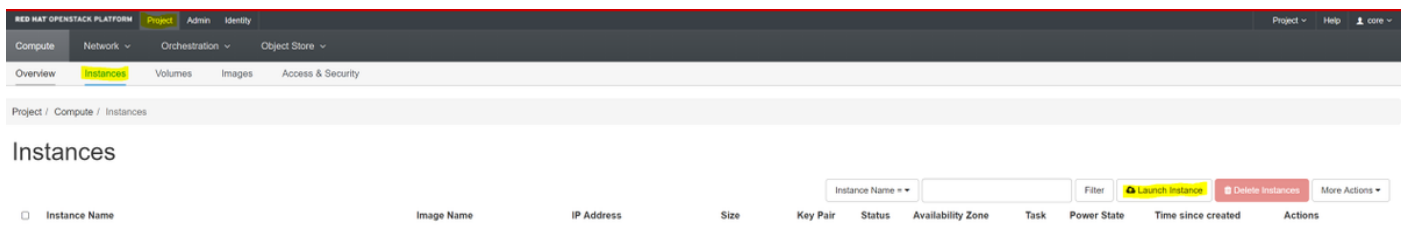

.ةروصلJ هذه يف حضوم وه امك **رفوتلI ةقطنم** رتخاو **ليثملI مسI** لخدأ 5. ةوطخلI

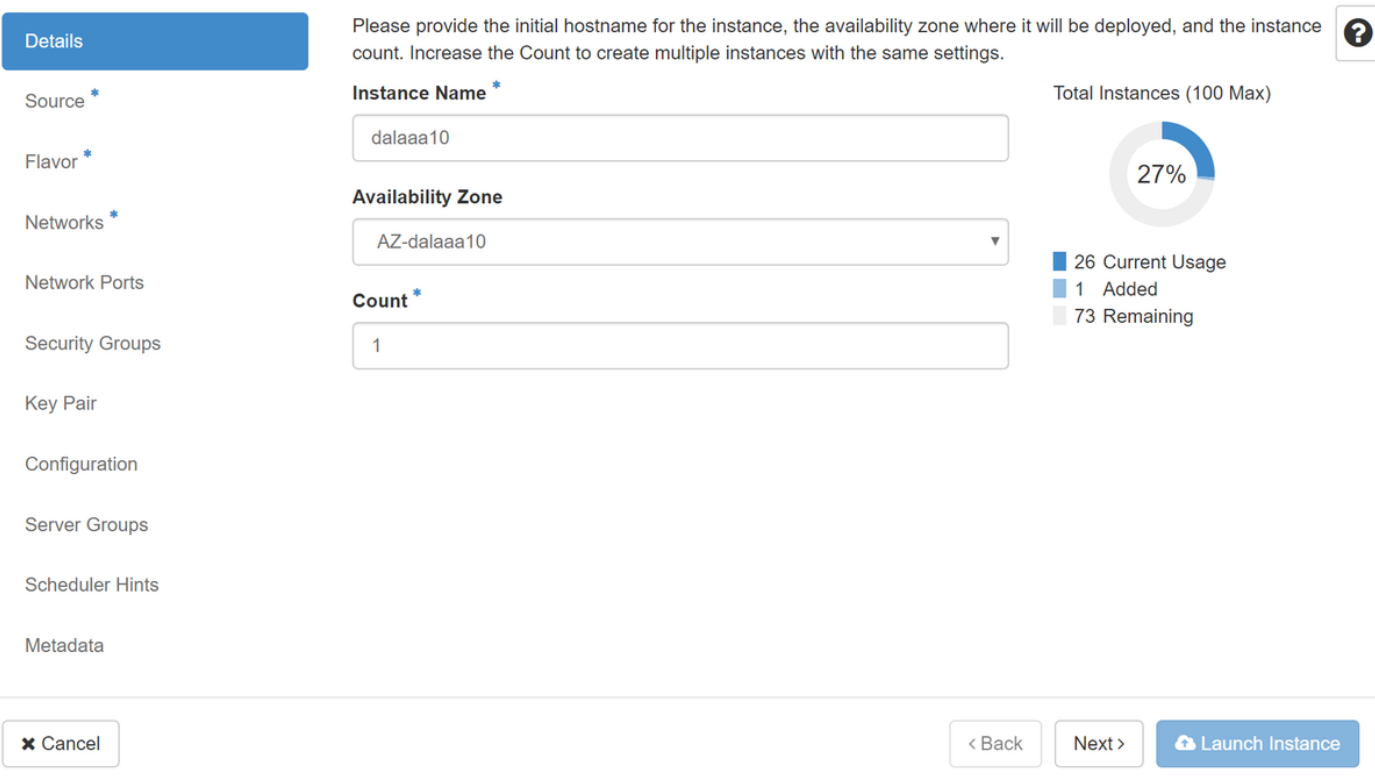

**ردصم ديدحت** ةمئاق يف .ليثملا ءاشنإل ةروصلا رتخا ،ردصملا ةحفص يف .6 ةوطخلI اقبسم اهليمحت مت يتال ةروصلا رتخا ،روصلاب ةمئاق ضرع متي ،**ةروصلا** ددح **ديءمتل**ا .ةروصلا هذه يف حضوم وه امكو اهب ةصاخلا + ةمالع قوف رقنلاب

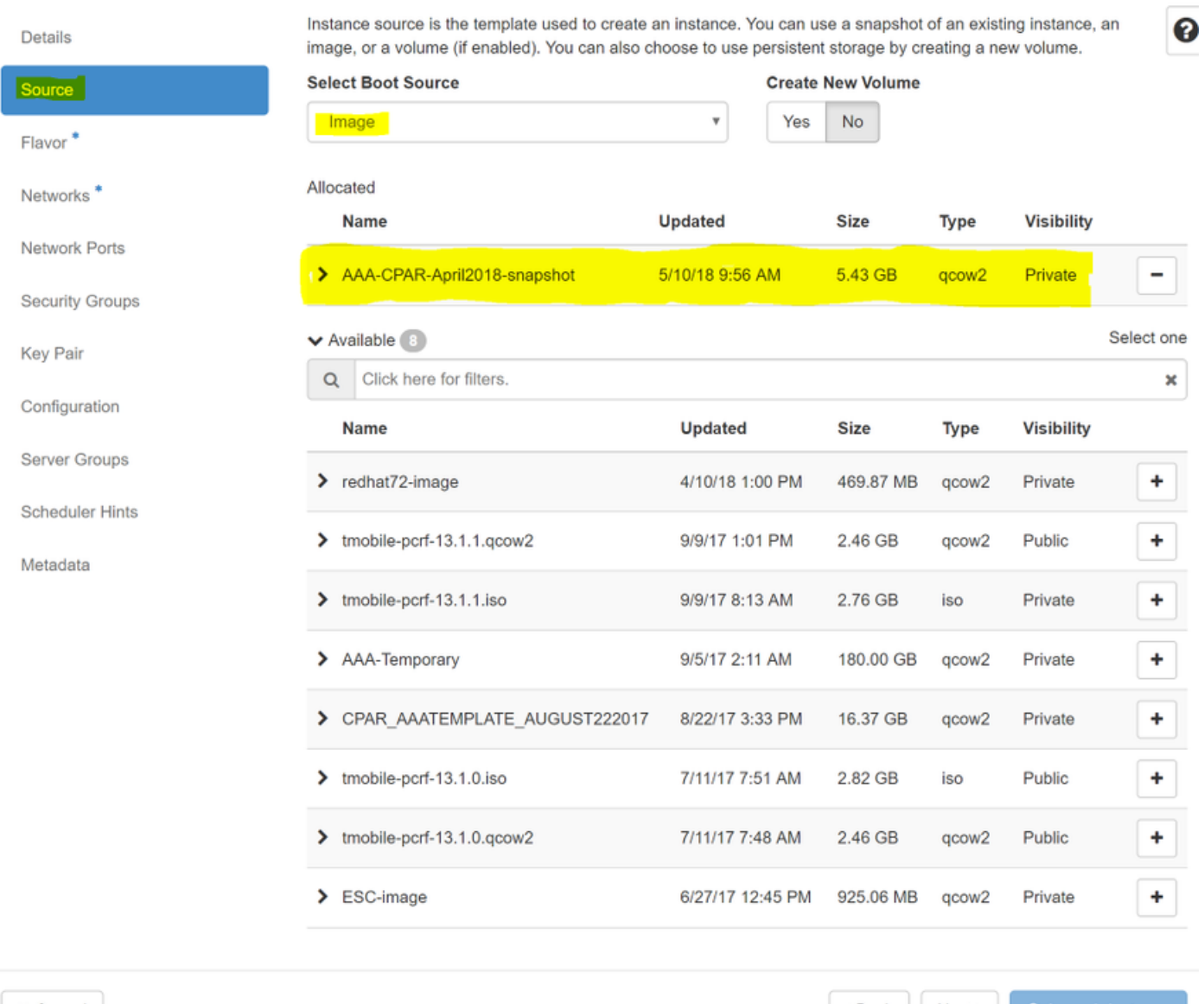

**x** Cancel

<Back Next>

**A** Launch Instance

هذه يف حضوم وه امك + ةم|لء ىلع رقنلاب AAA ةهكن رتخا ،**ةهكنل|** ةم|لء يف .7 ةوطخل| .ةروصلا

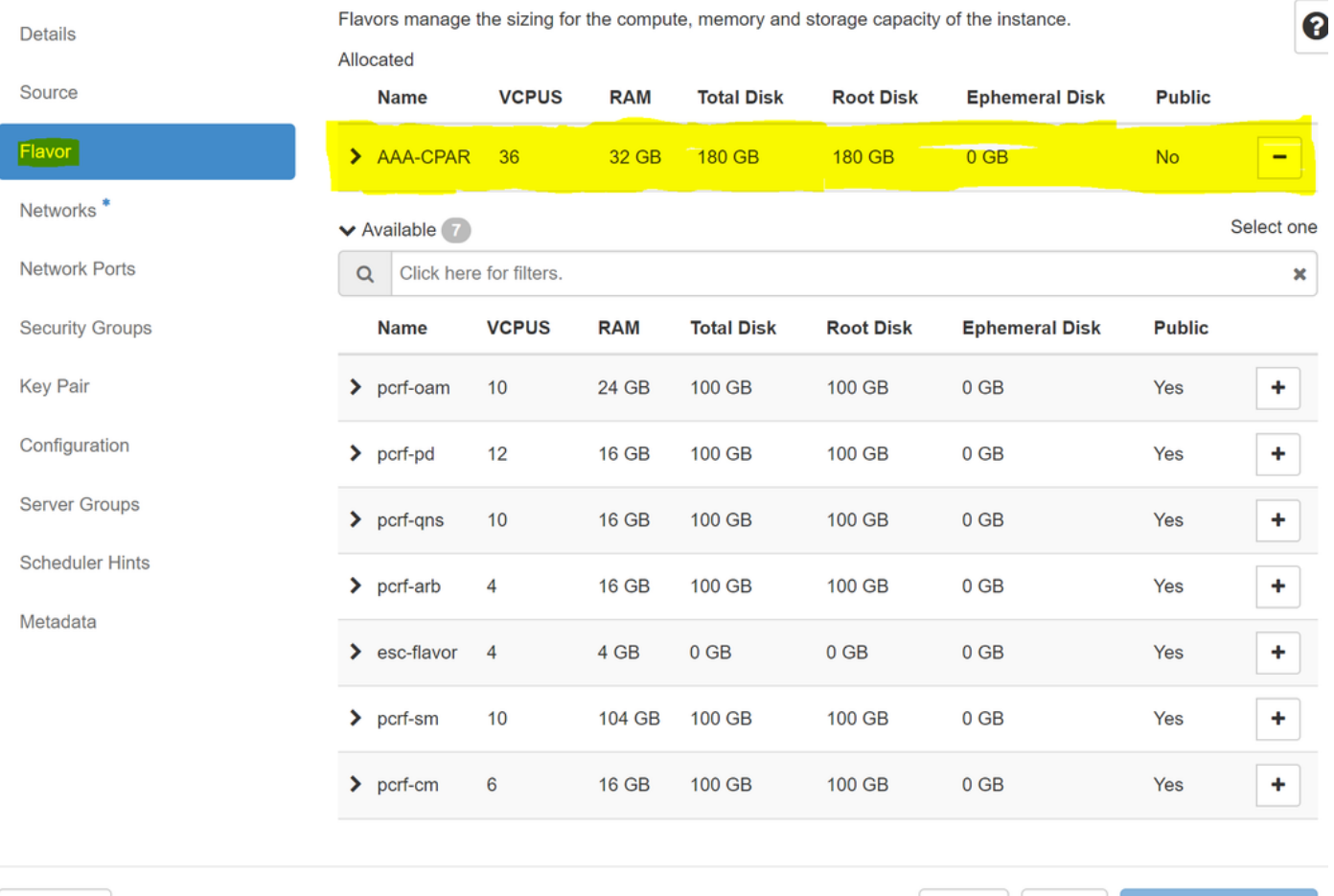

 $\times$  Cancel

<Back Next>

**A** Launch Instance

اهيلإ جاتحيس يتلا تاكبشلا رتخاو **ةكبشلا ب**يوبتلا ةمالع ىلإ لقتنا ،اريخا 8. ةوطخلا **فصنو 1 عيزوتالل لباقلا-رطقلا** ددح ،ةلاحلا هذهل ةبسنلاب .+ ةمالع قوف رقنلاب ليثملا .ةروصلI هذه يف حضوم وه امك toutable1و routable1**-رطقلI** 

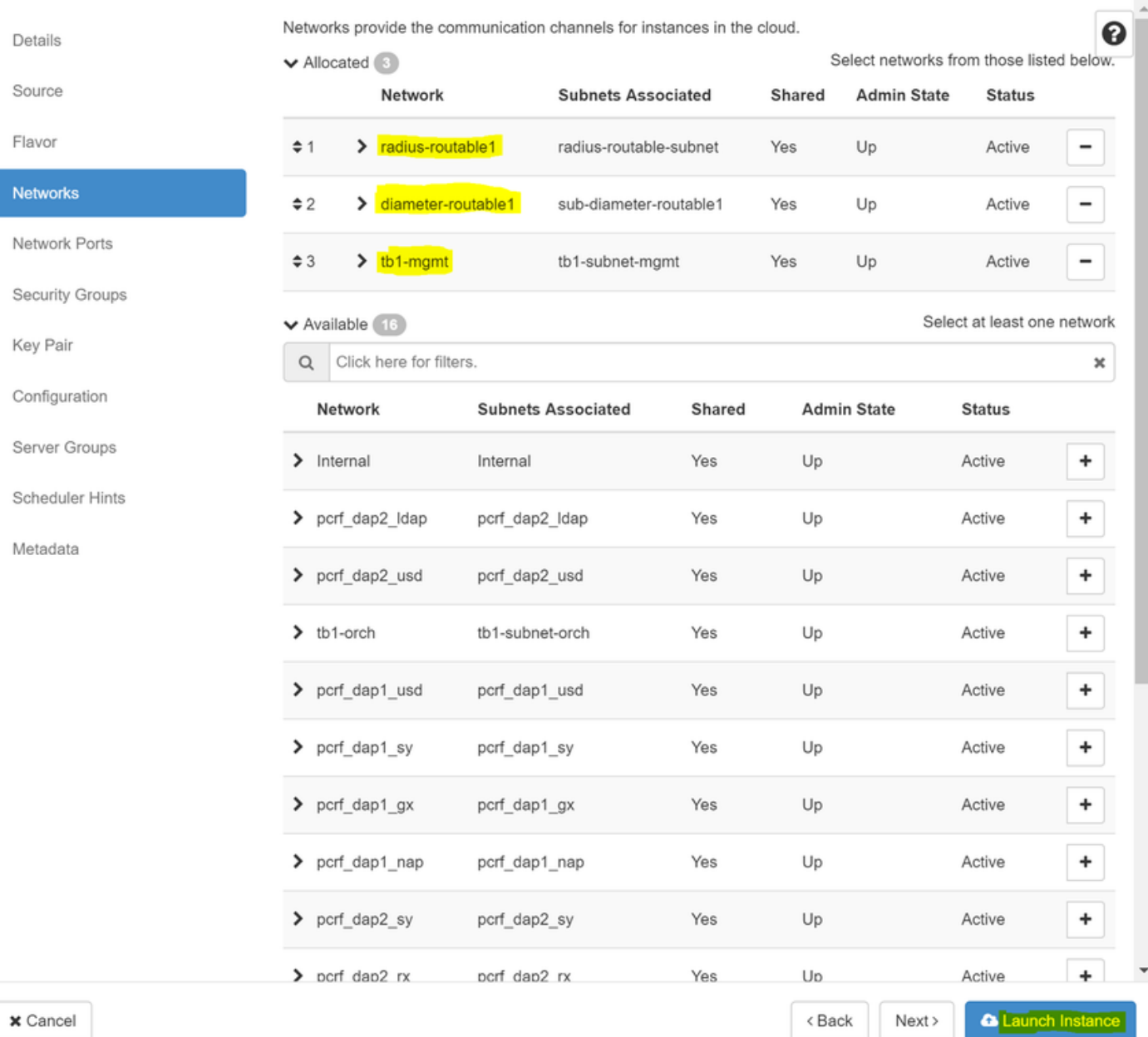

# :قفألا يف مدقتلا ةبقارم نكمي .هئاشنإ لجأ نم **ليغشتلا ليثم ق**وف رقنا ،اريخأ

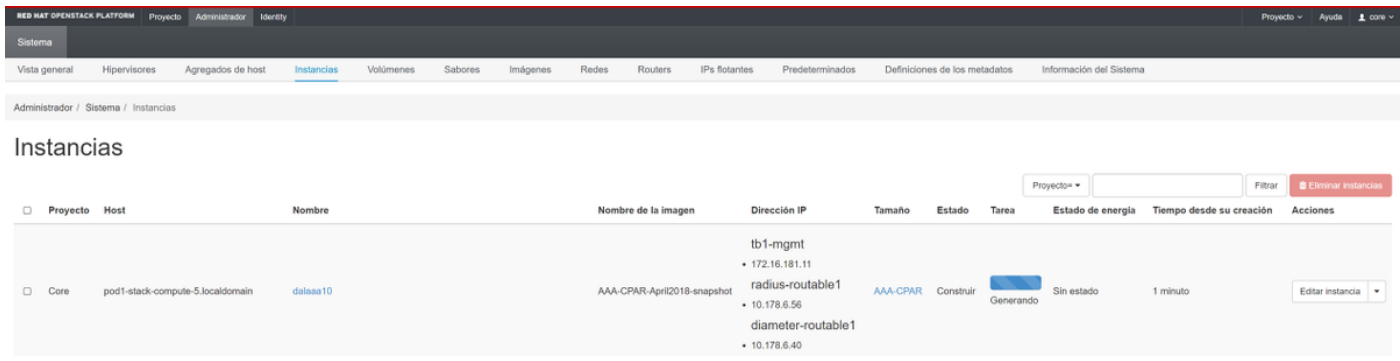

### هذه يف حضوم وه امك مادختسالل زهاج وهو لµاكلاب ليثملا رشن متي ،قئاقد عضب دعب .ةروصJا

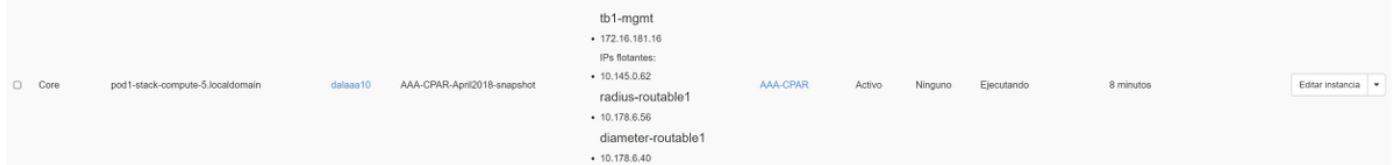

## هنييعتو مئاع IP ناونع ءاشنإ

ةينب جراخ نم هيلإ لوصولا نكمي هنأ ينعي امم ،هيجوتلل لباق ناونع وه مئاعلا IP ناونع .ةكبشلا نم ىرخألا دقع لاب لاصتال علء رداق هنأو ،Ultra M/OpenStack

.ةكرحتملا IP نيوانع < Admin ىلإ لقتنا ،top Horizon ةمئاق يف 1. ةوطخلا

### .عورشملل IP صيصخت قوف رقنا 2. ةوطخلا

،ديدجلا مئاعلا IP هيلإ يمتني يذلا عمجتلا ددح ،مئاعلا IP صيصخت ةذفان يف 3. ةوطخلا .هسفن ديدجلا مئاعلا IP ناونعو ،هيف هنييعت متيس يذلا عورشملاو

:لاثملا ليبس ىلع

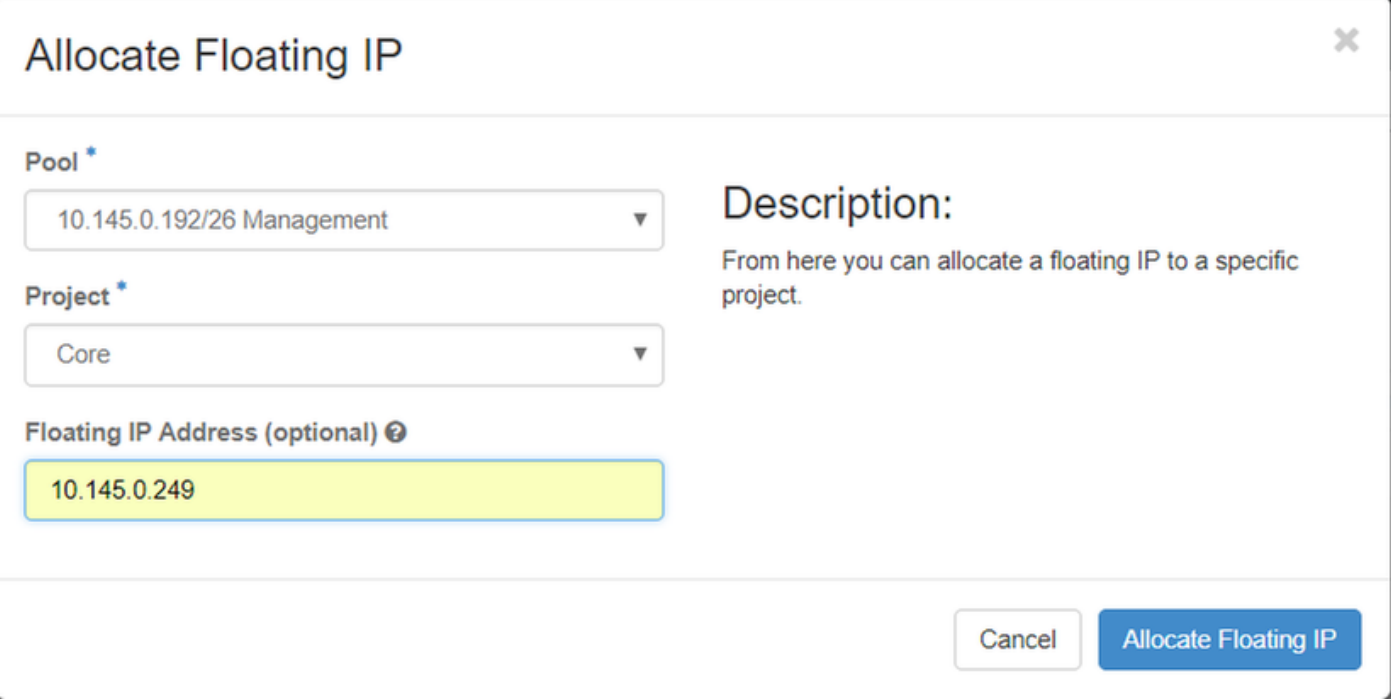

.يفاطلا IP صيصخت رز قوف رقنا 4. ةوطخلا

.**تاليثم < عورشم** ىلإ لقتنا ،قفألI ىلعأ ةمئاق يف .5 ةوطخلI

متي ،**ةطقل ءاشنإ** رز يف لفسأل ةطقن يذلا مهسلا يلع رقنا ،**ةيلمعل**ا دوماع يف .6 ةوطخلا .مئاعلا IP نارقإ رايخ ددح .ةمئاق ضرع

ةهجاو رتخاو ،**IP ناونع** لقح يف همادختسإ بولطملI قفاوتملI مئاعلIP ناونع ددح .7 ةوطخلI ذفنَملا يف اذه مئاءلا IP نيي عت متيس ثي حيد دي دجل لي ثمرل نم (eth0) قوّ باطملا ةرادإلا ( .ءارجإلI اذه ىلع للثمك ةيلاتلI ةروصلI ىلإ عجرا .**هنارتقI دارملI** 

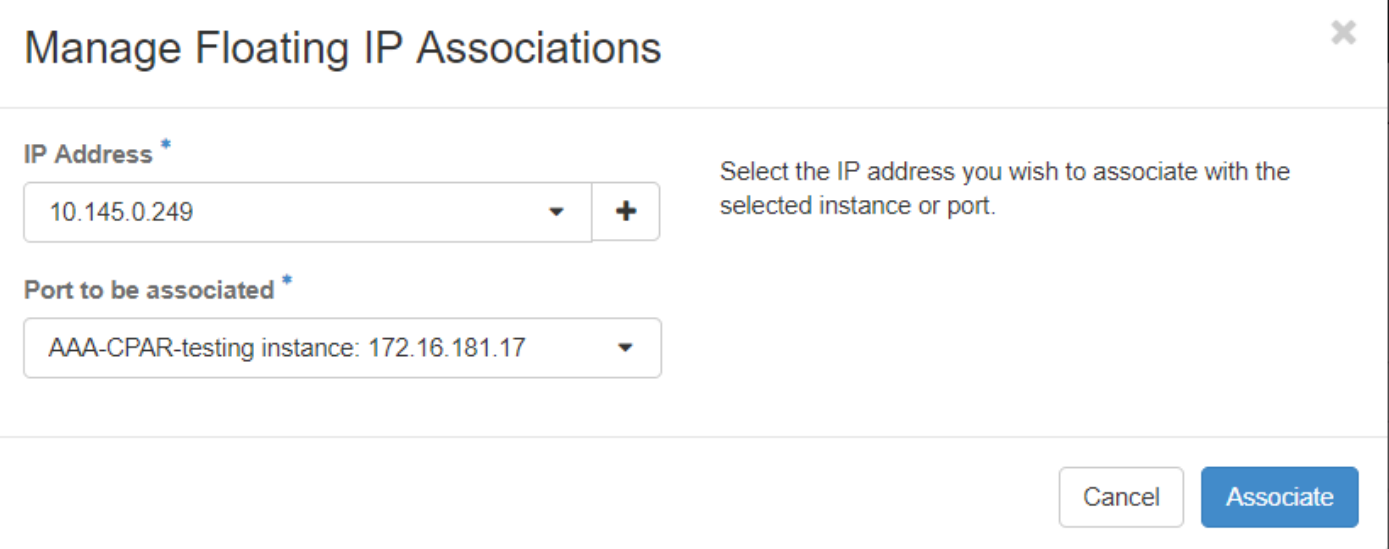

.نارقإ رقنا ،اريخأ 8. ةوطخلا

### SSH نيكمت

.**تاليثم < عورشم** ىلإ لقتنا ،قفألI ىلعأ ةمئاق يف 1. ةوطخلI

.**ديدج لـيثم لـيغشت** مسقلا يف هؤاشنإ مت يذلI VM/ليثملI مسI قوف رقنI .2 ةوطخلI

رماوألا رطس ةهجاو ضرع ىلإ اذه يدؤيس .**مكحتل| ةدحو** بيوبتل| ةم|لع قوف رقن| .3 ةوطخل| .VM ب ةصاخلا (CLI(

ةبسانملا لوخدلا ليجست دامتعا تانايب لخدأ ،(CLI) رماوألI رطس ةهجاو ضرع درجمب .4 ةوطخلI :ةروصلا يف حضوم وه امك

رذجلا:مدختسملا مسا

123Cisco:رورملا ةملك

Red Hat Enterprise Linux Server 7.0 (Maipo) Kernel 3.10.0-514.el7.x86\_64 on an x86\_64

aaa-cpar-testing-instance login: root Password: Last login: Thu Jun 29 12:59:59 from 5.232.63.159 Iroot@aaa-cpar-testing-instance "]#

ريرحتل vi /etc/ssh/ssh\_config رمأل اليءشتب مق ،(CLI) رماوأل رطس ةهجاو يف .5 ةوطخل ا .SSH نيوكت

نع ثحبا كلذ دعب .فلملا ريرحتل i ىلع طغضا ،SSH نيوكت فلم حتف درجمب 6. ةوطخلا PasswordAuthentication ىلإ no PasswordAuthentication نم لوألا رطسلا رييغتب مقو عطقملا .ةروصلI هذه يف حضوم وه امك **معن** 

# To disable tunneled clear text passwords, change to no here! PasswordAuthentication yes #PermitEmptuPasswords no PasswordAuthentication no

.config\_sshd فلم تارييغت ظفحل !wq: ليغشتلاو ESC ىلع طغضا 7. ةوطخلا

.ةروصلا يف حضوم وه امك service sshd restart رمألا ليءشتب مق .8 ةوطخلا

[root@aaa-cpar-testing-instance ssh]# service sshd restart Redirecting to ∕bin⁄systemctl restart \_sshd.service [root@aaa-cpar-testing-instance\_ssh]#

ليمع يأ حتفا ،حيحص لكشب اهقيبطت مت يتلا SSH نيوكت تارييغت رابتخال 9. ةوطخلا يأ) ليثملل نيعملا مئاعلا IP ناونع مادختساب دعب نع نمآ لاصتا ءاشنإ لواحو SSH .ةروصَU يفّ حضّوم وه امك مدختسملا رذجو (10.145.0.249

 $[2017-07-13 \t12:12.09]$  ~ [dieaguil.DIEAGUIL-CWRQ7] > ssh root@10.145.0.249 Warning: Permanently added '10.145.0.249' (RSA) to the list of known hosts root@10.145.0.249's password: X11 forwarding request failed on channel 0 Last login: Thu Jul 13 12:58:18 2017  $[root@aaa-cpar-testing-instance ~]$ #  $[root@aaa-cpar-testing-instance ~]$ #

### SSH ةسلج ءاشنإ

متي ثيح قفاوتملا VM/server ب صاخلIP ناونع مادختساب SSH ةسلج حتفا 1. ةوطخلI .ةروصلا يف حضوم وه امك قيبطتلا تيبثت

 $[dieaguit.DIEAGUIL-CWRQ7] > sh root@10.145.0.59$ K11 forwarding request failed on channel 0 ast login: Wed Jun 14 17:12:22 2017 from 5.232.63.147  $[root@dalaaa07 -]$ # |

CPAR ليثم ءدب

(CPAR (مكحتلا ىوتسم ةيامح تامدخ ءاشنإ ةداعإو طاشنلا لامتكا درجمب تاوطخلا هذه عبتا .هقالغإ مت يذلا عقوملا يف

**ليثم ءدب < ليثم < عورشم** ىلإ لقتنا ،قفألا ىلإ ىرخأ ةرم لوخدلا ليجست .1 ةوطخلا

يف حضوم وه امك **ليءشتلا ديق** ةقاطلا ةلاحو Active يه ليثملا ةلاح نأ نم ققحت .2 ةوطخلا .ةروص لI هذه

#### Instances

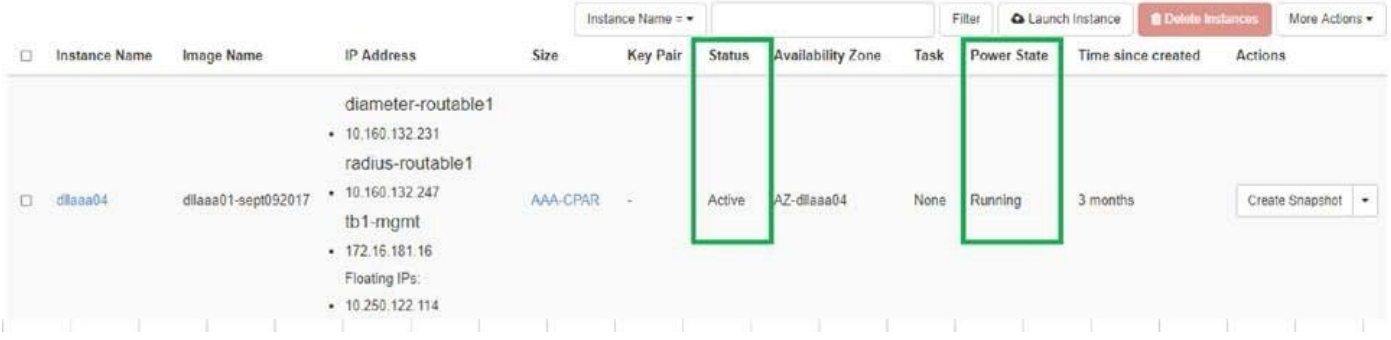

## طاشنلا دعب ام ةحص صحف 9.

:ليغشت لا ماظن يوتسم ىلء opt/ciscoAr/bin/arstatus/ رمألا ليءمشتب مق 1. ةوطخلا

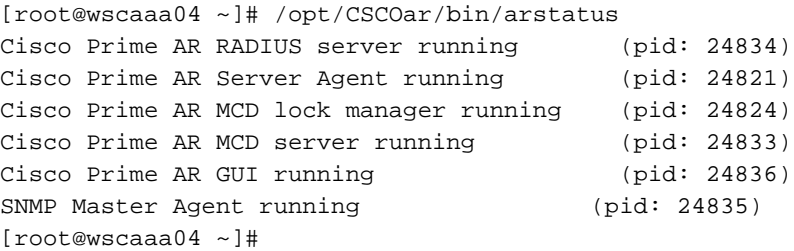

```
لخدأو ليءشت لا ماظن ىوتسم ىلع opt/ciscoAr/bin/regcmd/ رمأل اليغشتب مق .2 ةوطخل ا
نء 10 يه (CPAR) ةيزكرملI ةجلIعملI ةدحو ةيامح ةيامح نأ نم ققحت .لوؤسملI دامتعI تانايب
.جرخمال (CPAR) ةيزكرملا قجلاعملا ةدحوب ةصاخلا (CLI) رماوأل رطس ةهجاوو 10
```

```
[root@aaa02 logs]# /opt/CSCOar/bin/aregcmd
Cisco Prime Access Registrar 7.3.0.1 Configuration Utility
Copyright (C) 1995-2017 by Cisco Systems, Inc. All rights reserved.
Cluster:
User: admin
Passphrase:
Logging in to localhost
[ //localhost ]
    LicenseInfo = PAR-NG-TPS 7.2(100TPS:)
                   PAR-ADD-TPS 7.2(2000TPS:)
                   PAR-RDDR-TRX 7.2()
                   PAR-HSS 7.2()
     Radius/
     Administrators/
```

```
Server 'Radius' is Running, its health is 10 out of 10
--> exit
```
.DRA تال|صتإ عيمج ءاشنإ نم ققحتل|و **محشل| رطق | netstat ر**مأل| ليغشتب مق .3 ةوطخل|

نم لقأ ددع ضرع مت اذإ .رطقلا طباور دوجو عقوتي ثيح ةئيبل وه انه روكذملا جتانلا .ليلحتلا ىلإ جاتحي يذلا DRA نع الاصفنا لثمي كلذ نإف ،تاطابترالا

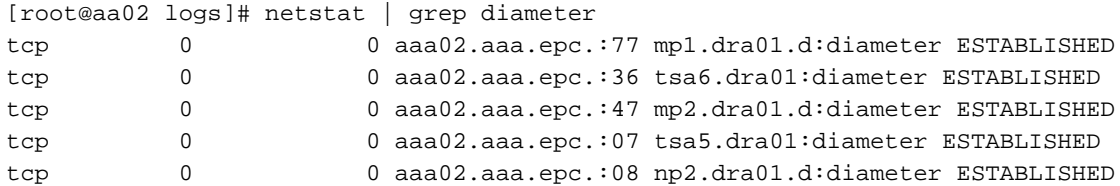

ميقلا .CPAR ةطساوب اهتجلاعم متت يتلا تابلطلا رهظي TPS لجس نأ نم ققحت 4. ةوطخلا .اهيلإ هابتنالا ىلإ جاتحت يتلا يه كلتو TPS لثمت ةزربملا

1500. TPS ةميق زواجتت الأ بجي

[root@wscaaa04 ~]# tail -f /opt/CSCOar/logs/tps-11-21-2017.csv 11-21-2017,23:57:35,**263**,0 11-21-2017,23:57:50,**237**,0 11-21-2017,23:58:05,**237**,0 11-21-2017,23:58:20,**257**,0 11-21-2017,23:58:35,**254**,0 11-21-2017,23:58:50,**248**,0 11-21-2017,23:59:05,**272**,0 11-21-2017,23:59:20,**243**,0 11-21-2017,23:59:35,**244**,0 11-21-2017,23:59:50,**233**,0 log\_1\_radius\_name يف "هيبنت" وأ "أطخ" لئاسر يأ نع ثحبا 5. ةوطخلا

[root@aaa02 logs]# grep -E "error|alarm" name\_radius\_1\_log نع (CPAR) مكحتل| يوتسم ةيامح ةيلمع اهمدختست يتل| ةركاذل| رادقم نم ققحت .6 ةوطخل| :رمالI ليغشت قيرط

top | grep radius

[root@sfraaa02 ~]# top | grep radius 27008 root 20 0 20.228g **2.413g** 11408 S 128.3 7.7 1165:41 radius

ىلع هب حومسملا ىصقألا دحلا وهو ،تياباجيج 7 نم لـقأ ةزيمملا ةميقلا هذه نوكت نأ بجي .قيبطتلا ىوتسم

# OSD ةبسوح ةدقع - نوكملا RMA

## OSD ةبسوح ةدقع يف ةفاضتسملا ةيضارتفالا ةزهجألا ديدحت

.Compute-OSD مداخ ىلع ةفاضتسملا (VM (ةيضارتفالا ةزهجألا ىلع فرعتلا

| 46b4b9eb-a1a6-425d-b886-a0ba760e6114 | AAA-CPAR-testing-instance | pod2-stack-compute-4.localdomain |

دومءلا لثمي امنيب ،UUID عم لوألا دومعلا قفاوتي ،انه ضورعملا جارخإلا يف :**ةظحالم** مادختسإ متيس .VM دجوي ثيح فيضملا مسا وهف ثلاثلا دومعلا امأ ،VM مسا يناثلا .ةيلاتلا ماسقألا يف جارخإلا اذه نم تاملعملا

### ةطقللا ةجلاعم :يطايتحالا خسنلا

#### (CPAR (مكحتلا ىوتسم ةيامح قيبطت ليغشت فاقيإ 1.

.CPAR ليثمب لصتاو TMO جاتنإ ةكبشب لصتم SSH ليمع يأ حتفا 1. ةوطخلا

عقوم يف ةعبرألا (AAA) ةبساحملاو ضي وفتلاو ةقداصملا تاليثم عيمج قالغإ مدع مهملا نم .ةدحاو ةقيرطب كلذب مايقلاو ،تقولا سفن يف دحاو

:رمألِ ليءغشتب مق ،(CPAR) مكحتلا يوتسم ةيامح قي بطت ليءغشت فاقيإل .2 ةوطخلِ ا

/opt/CSCOar/bin/arserver stop ."Cisco Prime Access Registrar مداخ ليكو ليءغشت فاقيإ لامتكا" ةلاسر روهظ بجي

#### ضرع متيو "arserver stop رمألI لمعي نلف ،ةحوتفم CLI ةسلج مدختسم كرت اذإ :**ةظحالم** :ةلاسرلا هذه

ERROR: You cannot shut down Cisco Prime Access Registrar while the CLI is being used. Current list of running CLI with process id is: **2903** /opt/CSCOar/bin/aregcmd –s

فاقيإ نم نكمتال لبق هزي مت مت يذل 2903 ةيلمعلا فرعم ءاهنإ مزلي ،لاثملا اذه يف :رمألا ليغشتب ةيلمعلا ءاهنإب مقف ،لاحلا وه اذه ناك اذإ .(CPAR (مكحتلا ىوتسم ةيامح

kill -9 \*process\_id\* 1. ةوطخلا ررك مث

```
نع لعفلاب (CPAR) ةيزكرملI ةجلIعملI ةدحو قيبطت ليغشت فاقيإ نم ققحت 3. ةوطخلI
:رمألا ليغشت قيرط
```
/opt/CSCOar/bin/arstatus :لئاسرلا هذه رهظت نأ بجي

Cisco Prime Access Registrar Server Agent not running Cisco Prime Access Registrar GUI not running

### VM ةطقل ةمهم 2.

يذل| (City) عقوملل قباطمل| Horizon) Horizon) ةيموسرل| مدختسمل| ةهجاو عقوم لخدأ .1 ةوطخل| .ايلاح هيلع لمعلا متي

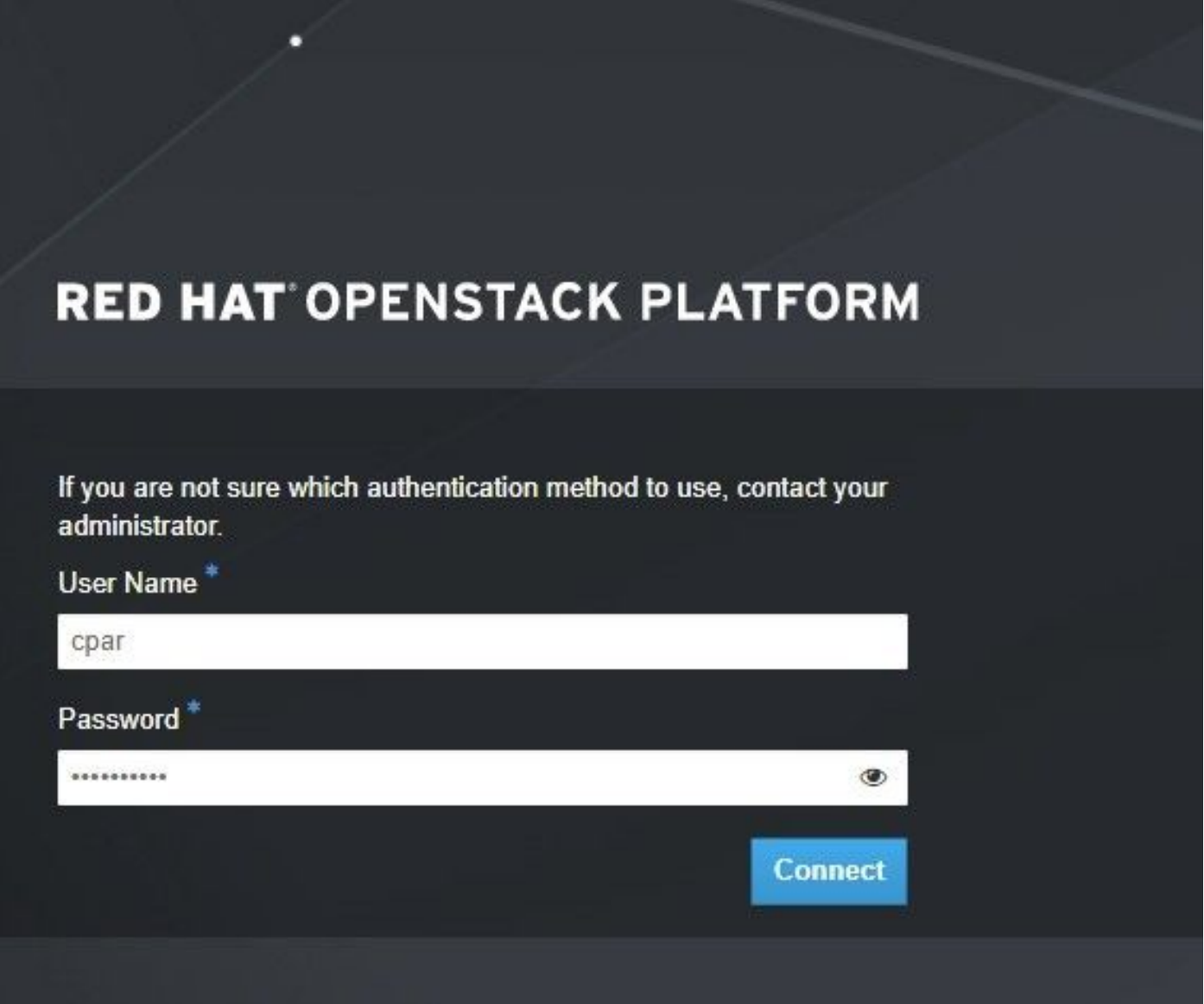

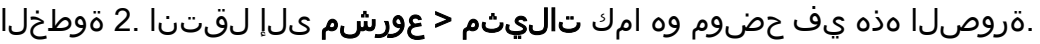

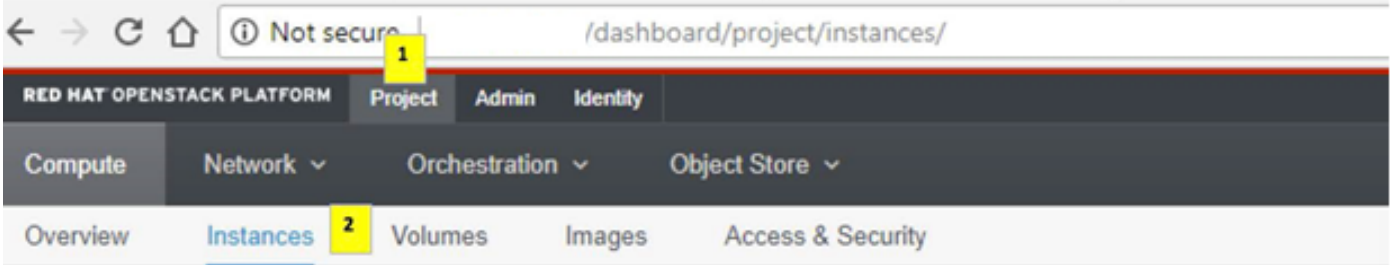

هذه يف رهظت نأ 4 لا AAA تاليثمل طقف نكميف ،CPAR وه مدختسملا مدختسملا ناك اذإ .<br>.ةمئاقلI

يف اهلمكاب ةيلمعلا ررك ،ةدحاولI ةرملI يف طقف دحاو ليثم ليغشت فاقيإب مق .3 ةوطخلI دكأ مث ،ةروصلا يف حضوم وه امك **ليثملا ليغشت فاقيإ < تاءارجإ** يلإ لقتنا .دنتسملا اذه . VM ليغشت فاقيإ لجأ نم كب صاخلا ديدحتلا

**Shut Off Instance** 

= ةلاحلا نم ققحتلا قيرط نع لءفالب هليغشت فاقيإ مت ليثملا نأ نم ققحت .4 ةوطخلا .ةروصلا يف حصّوم وه امك **ليءَشتلا فاقيإ** = ةقاطلا ةلاحو لي**ءشتلا فاقيإ** 

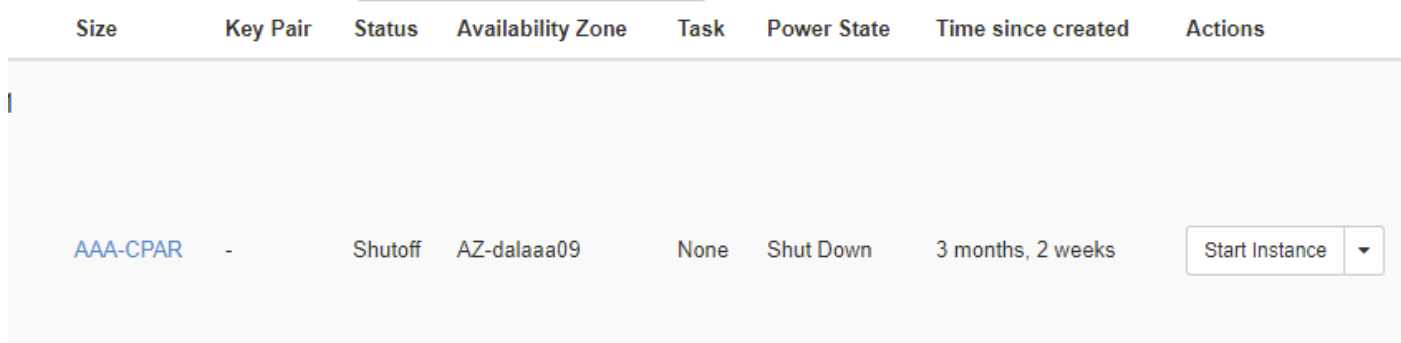

.(CPAR (ةيزكرملا ةجلاعملا ةدحو ليغشت فاقيإ ةيلمع ةوطخلا هذه يهنت

# VM ةطقل

ةزهجأ ىلإ يمتنت اهنأل ،يزاوتم لكشب تاطقللا ذخأ نكمي ،VM CPAR ةزهجأ فقوت درجمب .ةلقتسم رتويبمك

.يزاوتلاب ةعبرألا 2QCOW تافلم ءاشنإ متي

ةروص مدختست يتلا تادجاوتلل ةقيقد 25) (ةعاس 1- ةقيقد 25) .AAA ليثم لكل ةطقل ذخأ (ردصمك ماخ ةروص ُمدختست ي تال تادجاوتال ةدحاو ةعاسُو ردصمك ةرقبالاً

- ب ةصاخلا OpenStack H**orizon ل (GUI) ةيموسرلا مدختسمل**ا **ةهجاو** ىلإ لوخدلا ليجست .1 **POD**
- ايلعلا ةمئاقلا يف **تاليثم < ةٻسوح < عورشم** مسق ىلإ لقتنا ،لوخدلا ليجست درجمب .ةروصلا هذه يف حضوم وه امك AAA تاليثم نع ثحباو

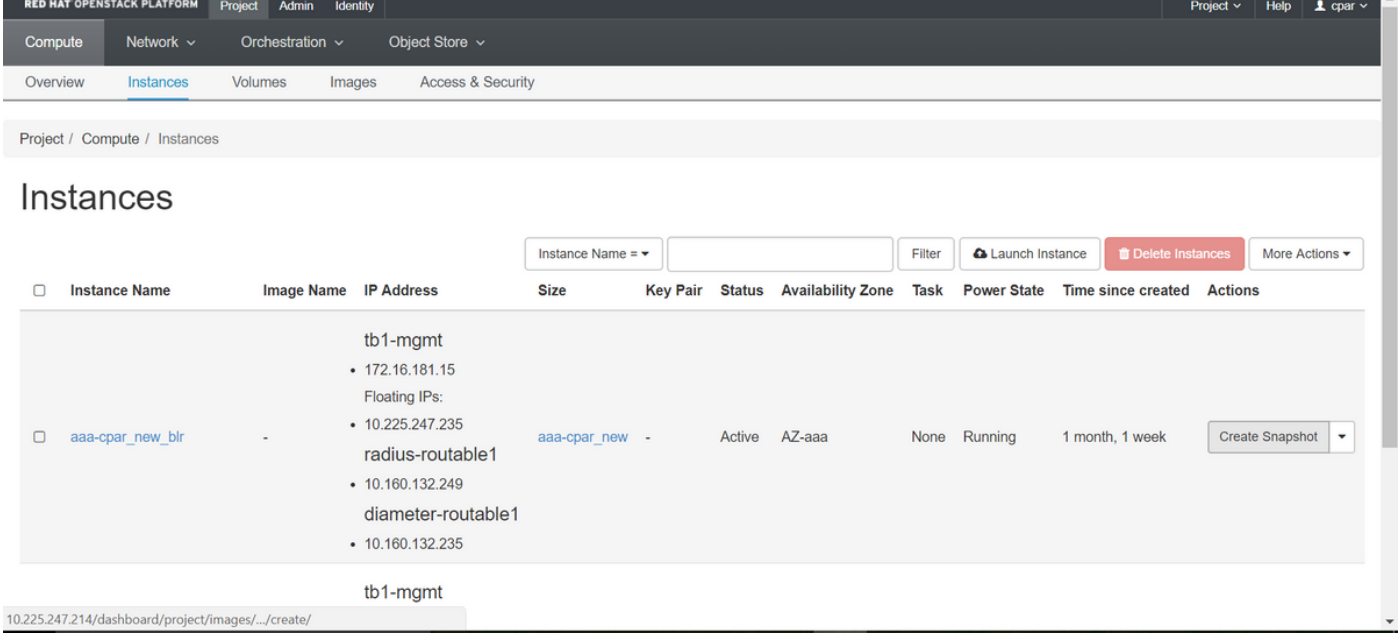

AAA ليثم ىلع كلذ ذيفنت مزلي) ةطقللا ءاشنإ ةعباتمل ةطقل ءاشنإ قوف رقنا 3. .ةروصلا يف حضوم وه امك (قباطملا

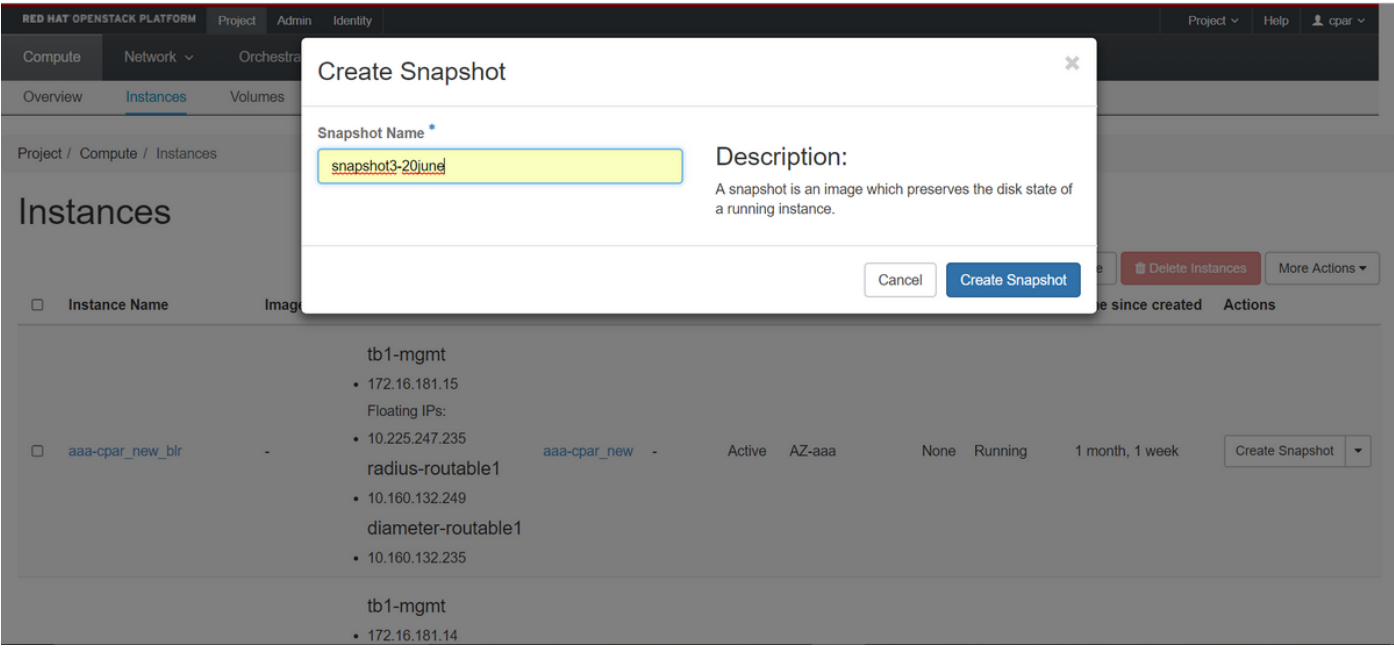

نع غلبأو يەتني ءيش لك نأ نم ققحتو **روصل**ا ةمئاق ىلإ لقتنا ،ةطقللا ذيفنت درجمب .4 .<br>.ةروصلا هذه يفَ رهظيّ امك لّكاشم دوجو مدع

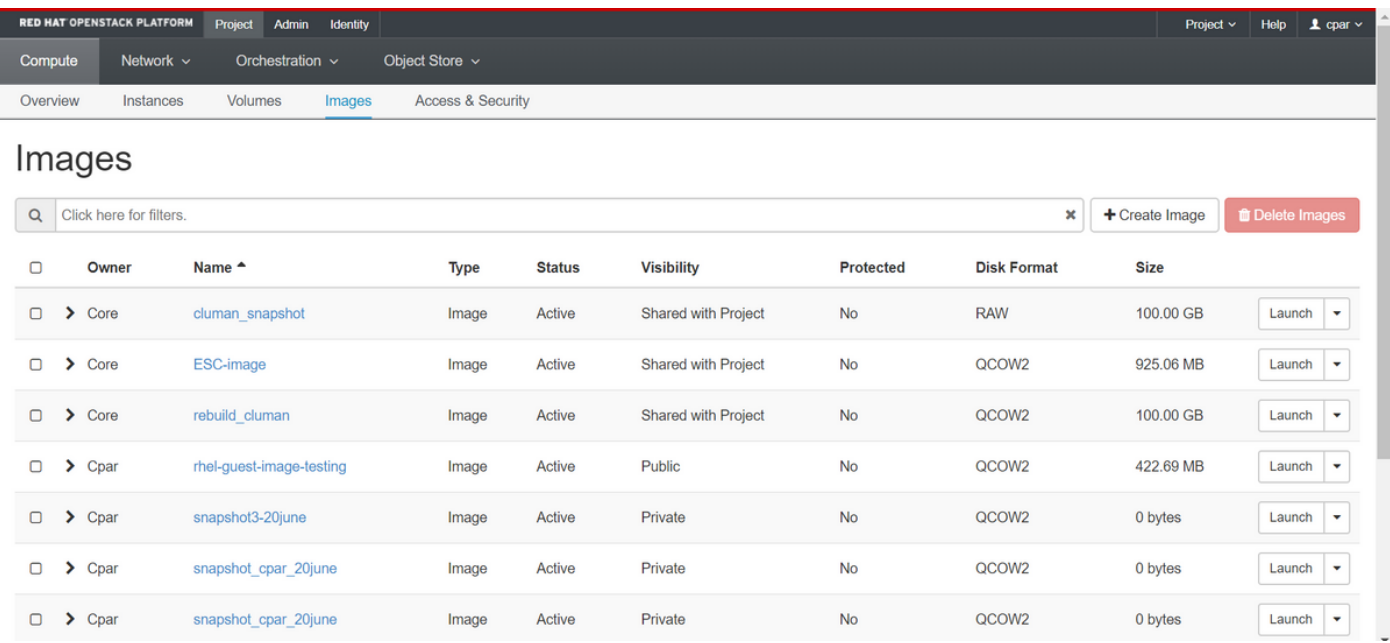

ديعب نايك ىلإ اهلقنو 2QCOW قيسنتب ةطقللا ليزنت يف ةيلاتلا ةوطخلا لثمتت5. قيرط نع ةطقللاا فيرعتب مق ،كلذ قيقحتل .ةيلمعلا هذه ءانثا OSPD دقف ةلاح يف .OSPD ىوتسم ىلع list-image show رمألا ليغشت

[root@elospd01 stack]# glance image-list

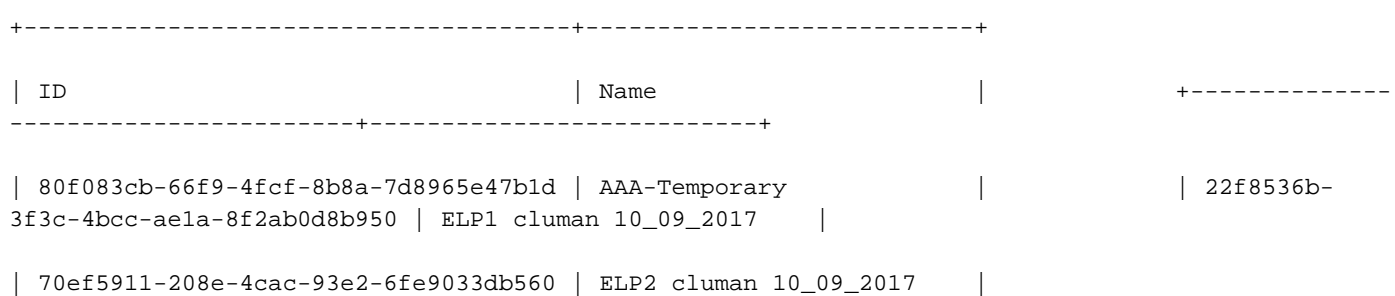

```
| e0b57fc9-e5c3-4b51-8b94-56cbccdf5401 | ESC-image |
| 92dfe18c-df35-4aa9-8c52-9c663d3f839b | lgnaaa01-sept102017 |
| 1461226b-4362-428b-bc90-0a98cbf33500 | tmobile-pcrf-13.1.1.iso |
| 98275e15-37cf-4681-9bcc-d6ba18947d7b | tmobile-pcrf-13.1.1.qcow2 |
```
+--------------------------------------+---------------------------+

```
اهليزنت كنكمي ،(رضخألاب ةملعملا ةطقللا) اهليزنت متيس يتلا ةطقللا ديدحت درجمب 6.
.انه حضوم وه امك اهليزنتو رمألا ةرظن مادختس|ب 2QCOW2 قيس
```
[root@elospd01 stack]# glance image-download 92dfe18c-df35-4aa9-8c52-9c663d3f839b --file /tmp/AAA-CPAR-LGNoct192017.qcow2 &

- ،تقولا ضعب ءارجإل اذه لامكإ قرغتسي دق .ةيفلخل ا ي لا تقل معلا لاسرإب **&** موقي .tmp/ ليلد يف ةروصلا عقوم ديدحت نكمي ،هذيفنت درجمٻو
- . اضيأ ةيلمعلا فاقي إمتي ،لاصتال نادقف ةلاح يف ،ةيفلخلا ىلإ ةيلمعلا لاسرإ دنع •
- يف ةيلمعلا رمټست ،SSH لاصتا دقف ةلاح يف يالتالابو disown -h رمآلا ليغشتب مق .OSPD ىلع ءاهتنالاو ليغشتلا

ةطقللا هذه ءلم نكمي ثيح طغض ةيلمع ذيفنت مزلي ،ليزنتلا ةيلمع ءاهتنا درجمب .7 ليغشتلا ماظن موقي يتلا ةتقؤملا تافلملاو ماهملاو تايلمعلا ببسب رافصأب .**لكشل| ريغتم** وه تاف<code>لـملI</code> طغضل ممادختسإ متيس يذلا رمألا .اهتجلاعمب

[root@elospd01 stack]# virt-sparsify AAA-CPAR-LGNoct192017.qcow2 AAA-CPAR-LGNoct192017\_compressed.qcow2

نوكي ،ءاهتنالاا درجمٻو .(ةقيقد 15 ىلإ 10 يلاوح) تقولا ضعب ةيلمعلا هذه قرغتست دق .ةيل|ت|ل ةوطخل| يف ددحم وه امك يجراخ نايك يل| هليوحت بجي يذل| فلمَل| وه جتانَل| فـلمل|

ةمسلا نع ثحباو يلاتلا رمأل ليءشتب مق ،كلذ قي قحتل ،فلمل لمل لماكت نم ققحتل مزلي .اهجرخم ةياهن يف "corrupt"

```
[root@wsospd01 tmp]# qemu-img info AAA-CPAR-LGNoct192017_compressed.qcow2
image: AAA-CPAR-LGNoct192017_compressed.qcow2
file format: qcow2
virtual size: 150G (161061273600 bytes)
disk size: 18G
cluster_size: 65536
Format specific information:
     compat: 1.1
     lazy refcounts: false
    refcount bits: 16
    corrupt: false
```
ارخؤم اهؤاشنإ مت يتلا ةطقللا لقن مزلي ،OSPD دقف دنع ةلكشم ثودح بنجتل ● اذإ امم ققحتت نأ بجي ،فلملا لقن أدبت نأ لبق .يجراخ نايك ىلإ 2QCOW قيسنتب تققد **df -**kin order to رمألا ليءشتب مق ،صرقلا يلء ةيفاك ةحاسم اهب ةهجولا تناك لكشب رخآ عقومب صاخلا OSPD ىلإ هلقن يف حئاصنلا ىدحإ لثمتت .ةركاذلا ةحاسم تقؤم مادختساب SFTP [sftproot@x.x.x.x](mailto:root@x.x.x.x) ثيح لثمي x.x.x.x ناونع IP صاخلا ب OSPD ،ةقيرطلا سفنب .OSPDs نم ديدعلا ىلإ ةهجولا لاسرإ نكمي ،لقنلا عيرستل .ديعبلا ناونع وه x.x.x.x ثيح) scp \*name\_of\_the\_file\*.qcow2 root@ x.x.x:/tmp رمألا ليء مشت كننكمي .رخآ OSPD ىلإ فلملا لقن لجأ نم (دعب نع OSPD ب صاخلا IP

## ةنايصلا عضو يف CEPH عضو

CEPH لخدأف ،Compute-OSD ةدقع يف بيعملا نوكملا لادبتسإ بجي ناك اذإ :ةظحالم .نوكمرلا لادبت سإ ةعباتم لبق مداخلا ىلء ةنايصل يف

.مداخلا يف ةدوجوملI **ةرجشلI عضو** نم ققحت •

[heat-admin@pod2-stack-osd-compute-0 ~]\$ sudo ceph osd tree ID WEIGHT TYPE NAME UP/DOWN REWEIGHT PRIMARY-AFFINITY -1 13.07996 root default -2 4.35999 host pod2-stack-osd-compute-0 0 1.09000 osd.0 up 1.00000 1.00000 3 1.09000 osd.3 up 1.00000 1.00000 6 1.09000 osd.6 up 1.00000 1.00000 9 1.09000 osd.9 up 1.00000 1.00000 -3 4.35999 host pod2-stack-osd-compute-1 1 1.09000 osd.1 up 1.00000 1.00000 4 1.09000 osd.4 up 1.00000 1.00000 7 1.09000 osd.7 up 1.00000 1.00000 10 1.09000 osd.10 up 1.00000 1.00000 -4 4.35999 host pod2-stack-osd-compute-2 2 1.09000 osd.2 up 1.00000 1.00000 5 1.09000 osd.5 up 1.00000 1.00000 8 1.09000 osd.8 up 1.00000 1.00000 11 1.09000 osd.11 up 1.00000 1.00000

.ةنايصلا عضو يف CEPH عضوو OSD ةبسوح ةدقع ىلإ لوخدلا ليجستب مق ●

[root@pod2-stack-osd-compute-0 ~]# sudo ceph osd set norebalance [root@pod2-stack-osd-compute-0 ~]# sudo ceph osd set noout

[root@pod2-stack-osd-compute-0 ~]# sudo ceph status

cluster eb2bb192-b1c9-11e6-9205-525400330666

health **HEALTH\_WARN**

noout,norebalance,sortbitwise,require\_jewel\_osds flag(s) set monmap e1: 3 mons at {pod2-stack-controller-0=11.118.0.10:6789/0,pod2-stack-controller-1=11.118.0.11:6789/0,pod2-stack-controller-2=11.118.0.12:6789/0} election epoch 10, quorum 0,1,2 pod2-stack-controller-0,pod2-stack-controller-1,pod2-stackcontroller-2 osdmap e79: 12 osds: 12 up, 12 in flags noout,norebalance,sortbitwise,require\_jewel\_osds pgmap v22844323: 704 pgs, 6 pools, 804 GB data, 423 kobjects 2404 GB used, 10989 GB / 13393 GB avail 704 active+clean client io 3858 kB/s wr, 0 op/s rd, 546 op/s wr

ىلإ لوصولا بجي نكلو ةروهدتم ةل|حب RAID VNF HD رمي ،CEPH ةلازإ دنع :**ةظحالم** .تباثلا صرقلا

## ةقيشرلا ةقاطلا ليغشت فاقيإ

ةقاطلا فاقيإ ةدقع ●

```
<NAME_INSTANCE <افون فقوت :ليثملا ليغشت فاقيإل 1.
.ليغشتلا فاقيإ عضو عم ليثملا مسا ةيؤر كنكمي 2.
```
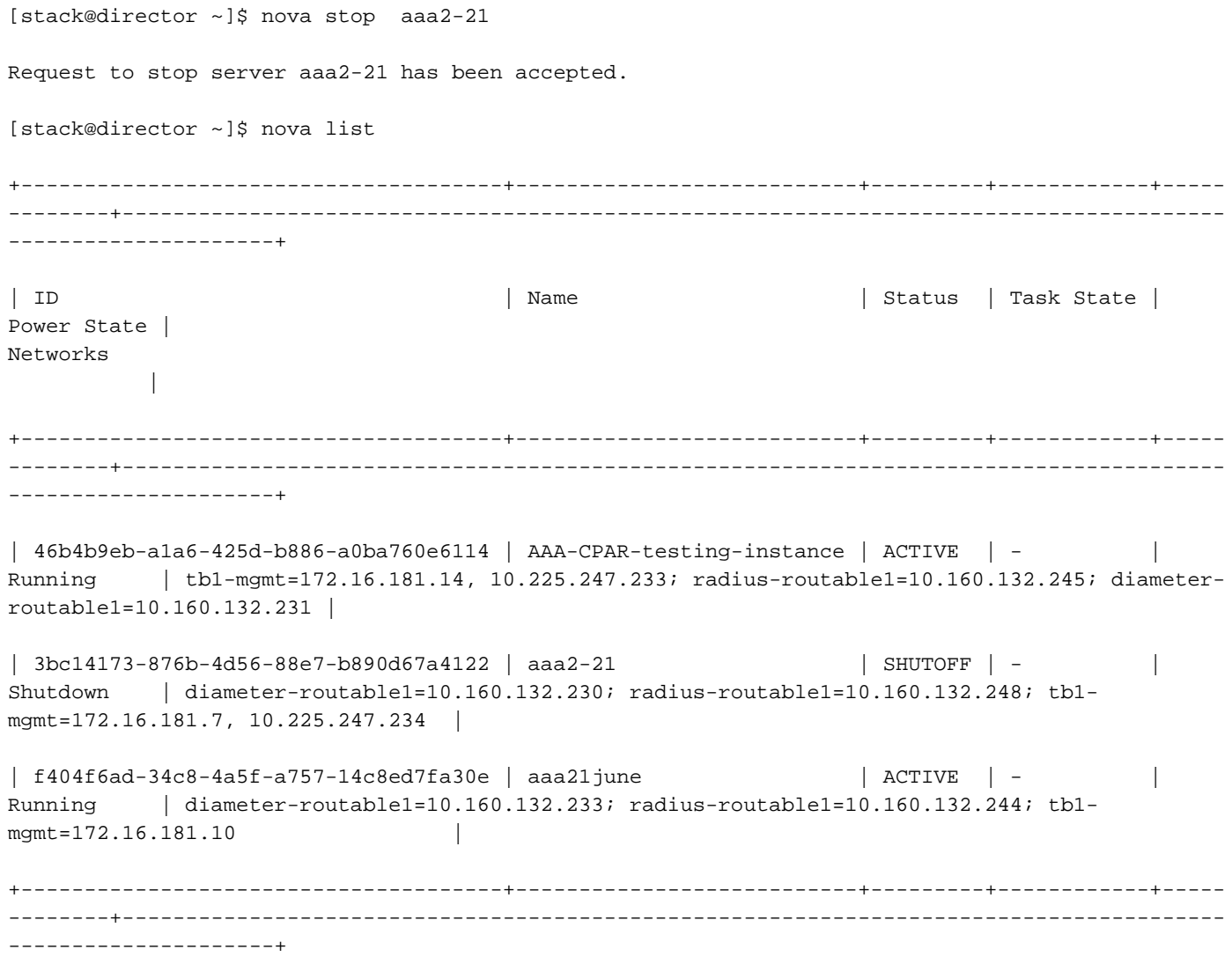

# OSD ةبسوح ةدقع نم بيعملا نوكملا لادبتسإ

نوكم ل|دبتس|ب ةصاخل| ت|وطخل| ىل| ةراش|ل| نكمي .ددحمل| مداخل| ليءغشت ف|قي|ب مق : نم 4M 240C UCS مداخ ىلع بيعم

#### <u>مداخلا تانوكم لادبتس|</u>

## ةنايصلا عضو جراخ CEPH لقن

.ةنايصلا عضو جراخ CEPH لقنو OSD ةبسوح ةدقع ىلإ لوخدلا ليجستب مق ●

[root@pod2-stack-osd-compute-0 ~]# sudo ceph osd unset norebalance [root@pod2-stack-osd-compute-0 ~]# sudo ceph osd unset noout [root@pod2-stack-osd-compute-0 ~]# sudo ceph status cluster eb2bb192-b1c9-11e6-9205-525400330666 health **HEALTH\_OK** monmap e1: 3 mons at {pod2-stack-controller-0=11.118.0.10:6789/0,pod2-stack-controller-1=11.118.0.11:6789/0,pod2-stack-controller-2=11.118.0.12:6789/0} election epoch 10, quorum 0,1,2 pod2-stack-controller-0,pod2-stack-controller-1,pod2-stackcontroller-2 osdmap e81: 12 osds: 12 up, 12 in flags sortbitwise,require\_jewel\_osds pgmap v22844355: 704 pgs, 6 pools, 804 GB data, 423 kobjects

2404 GB used, 10989 GB / 13393 GB avail 704 active+clean client io 3658 kB/s wr, 0 op/s rd, 502 op/s wr

ةيضارتفالا ةزهجألا ةداعتسإ

### ةطقللJا مادختساب ليثملI دادرتسإ

دادرتسالا ةيلمع

.ةقباسلا تاوطخلا يف ةطقللا ذخأ عم قباسلا ليثملها رشن ةداعإ نكمملا نم

لاصتالاب مقف ،ةرفوتم ةقباس VMsnapshot ةطقل كانه نكت مل اذإ [يرايتخإ] 1. ةوطخلا ةدقع ىلإ يطايتحالا خسنلا ةداعإب مق مث يطايتحالا خسنلا لاسرإ مت ثيح OSPD ةدقعب بحض خيل بين من جي مادخت بين مادخت كان تصاحب مادخت مادخت مادخت بين مادخت بين .<br>ب صاخل IP الثاونع x.x.x.x لُثمي ثيج <mark>[sftproot@x.x.x.x](mailto:root@x.x.x.x) و ك</mark>الداب بين المي تصارف الفصائل بين المعاملات بين المعامل .tmp/ ليلد يف ةطقللا فلم ظفحا .يلصألا OSPD

.ليثملا رشن ةداعإ متيس ثيح OSPD ةدقعب لاصتالا 2. ةوطخلا

```
Last login: Wed May 9 06:42:27 2018 from 10.169.119.213<br>[root@daucs01-ospd ~]# ■
```
:رمألا اذه مادختساب ةئيبلا تاريغتم ردصم

 # source /home/stack/pod1-stackrc-Core-CPAR مق .وحنلI اذه ىلع قفألI ىلإ اهليمحت يرورضلI نم ،ةروصك ةطقللI مادختسال 3. ةوطخلI .كلذب مايقلل يلاتلا رمألا ليغشتب

#glance image-create -- AAA-CPAR-Date-snapshot.qcow2 --container-format bare --disk-format qcow2 --name AAA-CPAR-Date-snapshot

### .قفالI يف ةيلمعلI ةيؤر نكميو

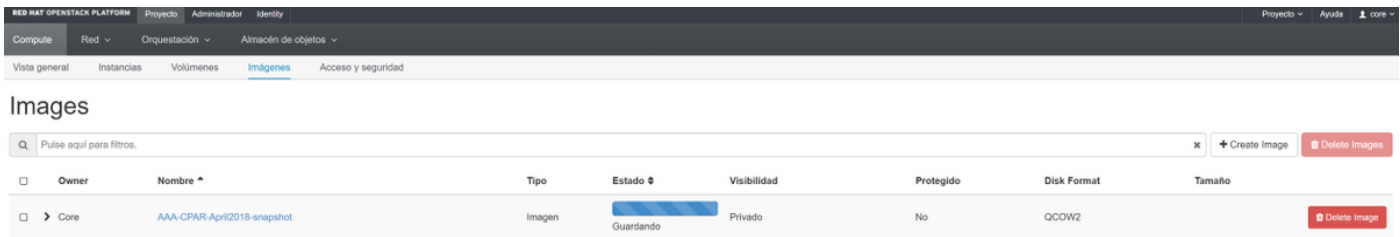

يف حضوم وه امك Lauch **ليثم** ىلء رقناو **تاليثم < عورشم** ىلإ لقتنا ،قفألا يف 4. ةوطخلا .ةروصلا هذه

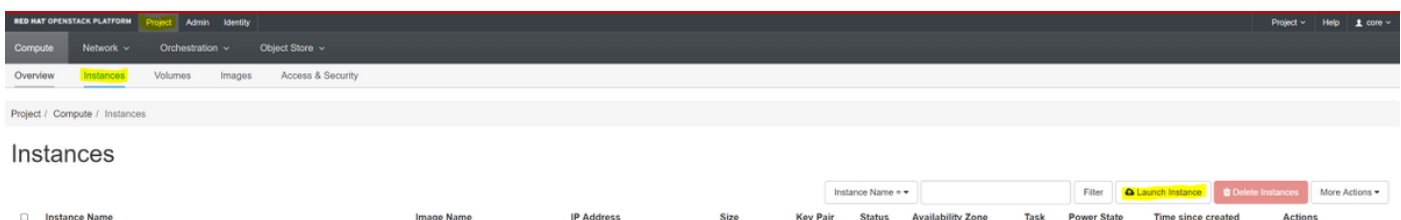

.ةروصلI يف حضوم وه امك **رفوتلI ةقطنم** رتخاو **ليثملI مسI** لخدأ 5. ةوطخلI

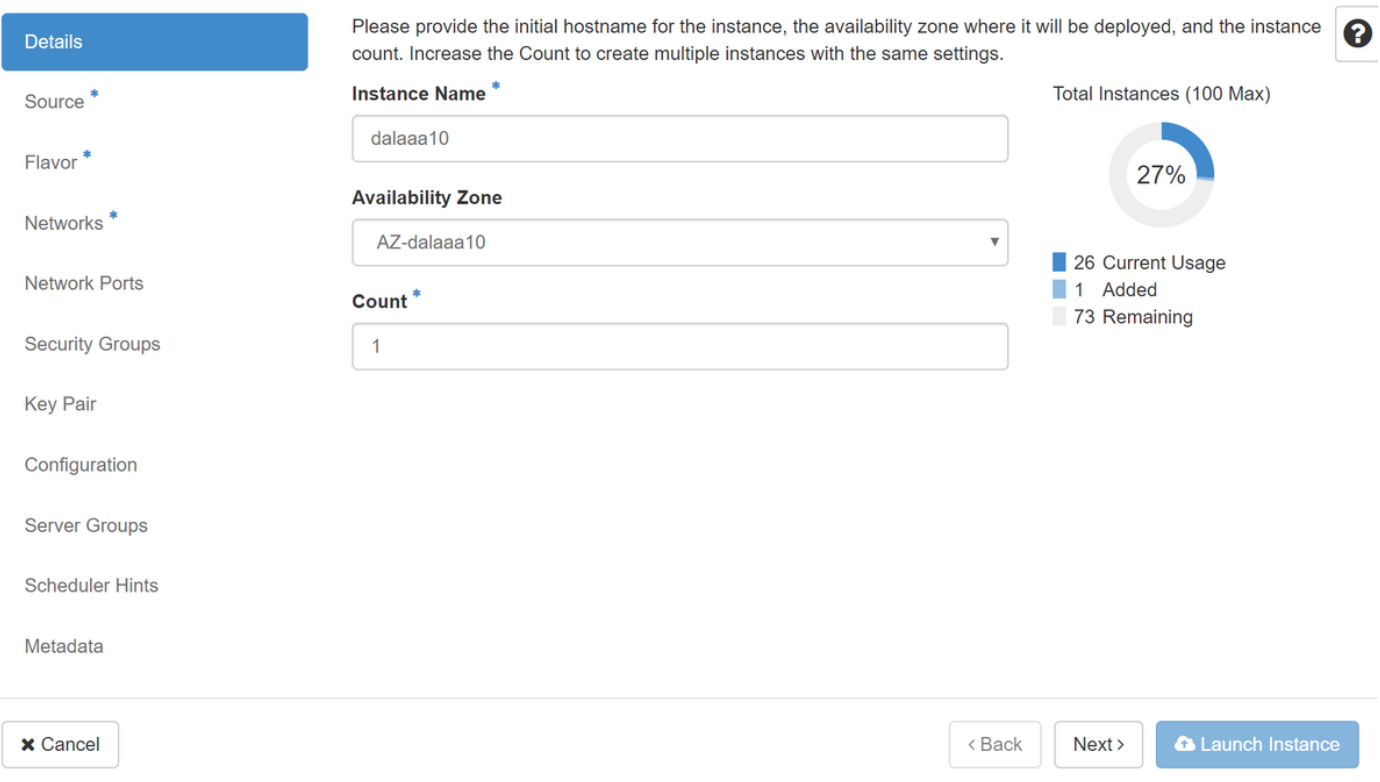

**ردصم ديدحت** ةمئاق يف .ليثملا ءاشنإل ةروصلI رتخا **ردصم** بيوبتلI ةمالع يف .6 ةوطخلI اقبسم اهليمحت مت يتال ةروصلا رتخا ،روصلاب ةمئاق ضرع متي ،**ةروصلا** ددح **ديءمتل**ا .**+ ةمالء** قوف رقن∪ا ةطساوب

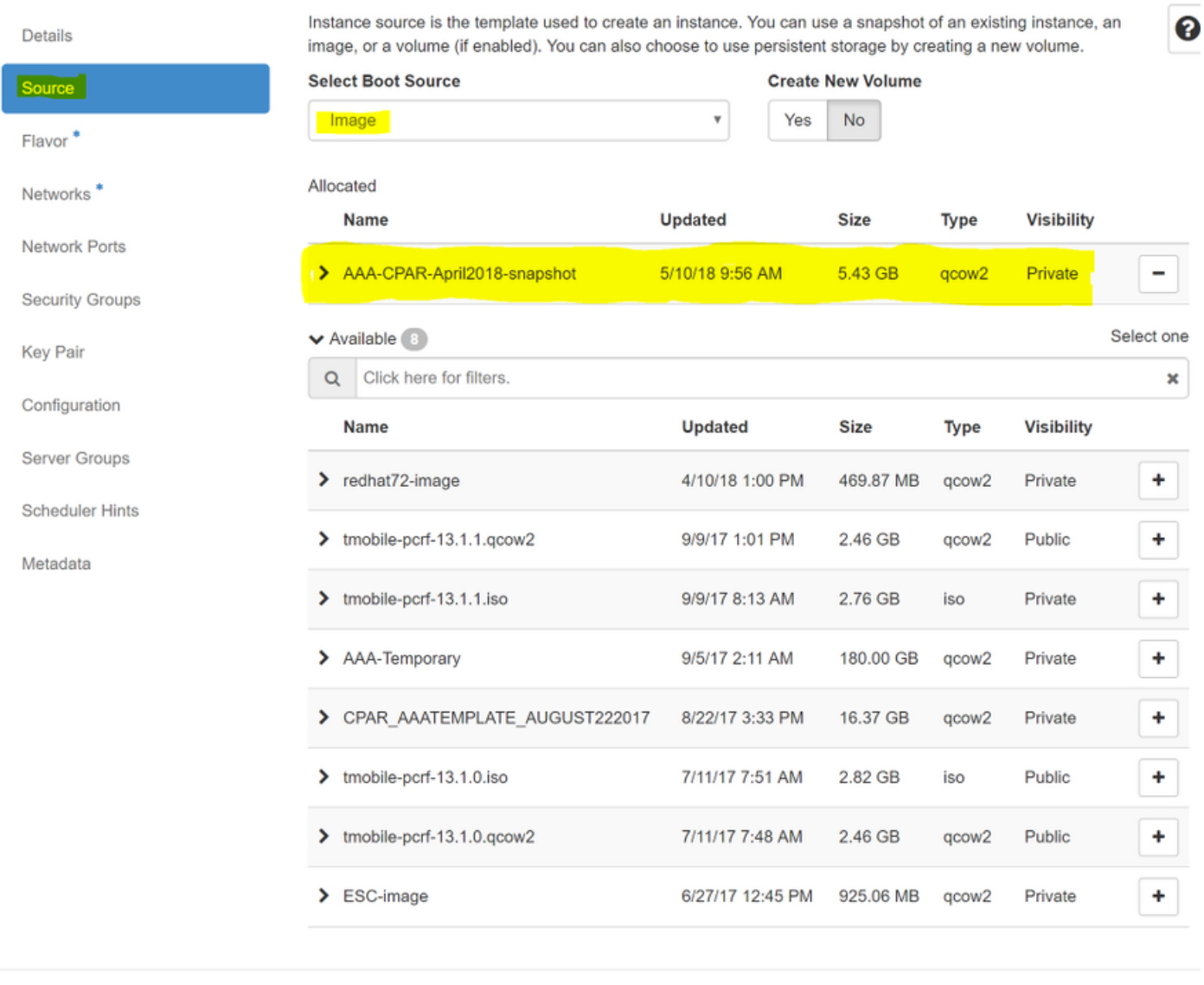

 $\times$  Cancel

 $<$  Back  $Next$  **A** Launch Instance

# +. ةمالع ىلع رقنلاب AAA معط رتخأ ،ةهكنلا ةمالع يف 7. ةوطخلا

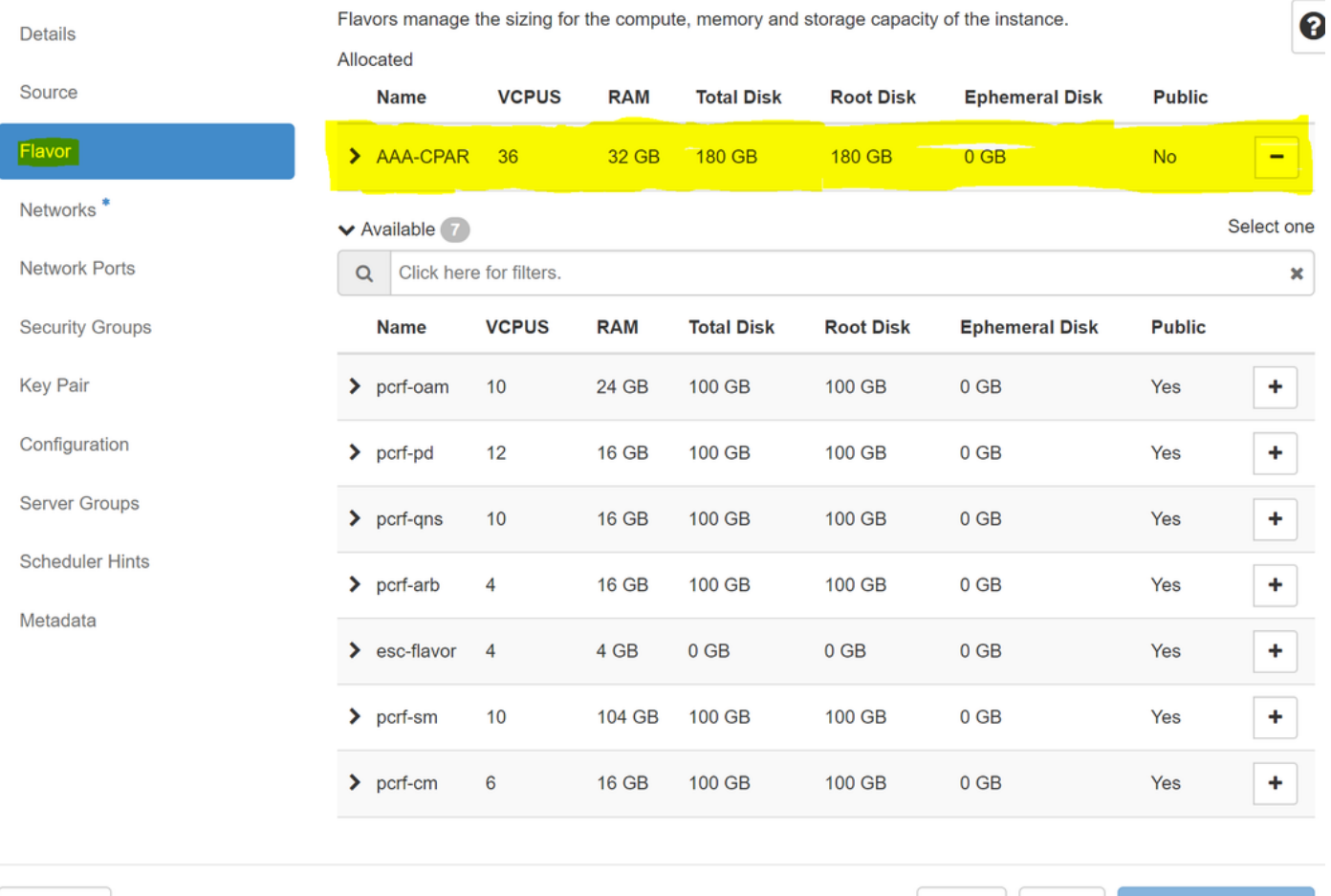

 $\times$  Cancel

<Back Next>

**A** Launch Instance

اهيلإ جاتحيس يتلا تاكبشلا رتخاو **تاكبشل ا** بيوبتلا ةمالع ىلإ لقتنا ،اريخا .8 ةوطخلا **فصنو 1 عيزوتالل لباقلا-رطقلا** ددح ،ةلاحلا هذهل ةبسنلاب .+ ةمالع قوف رقنلاب ليثملا .ةروصلI هذه يف حضوم وه امك toutable1و routable1**-رطقلI** 

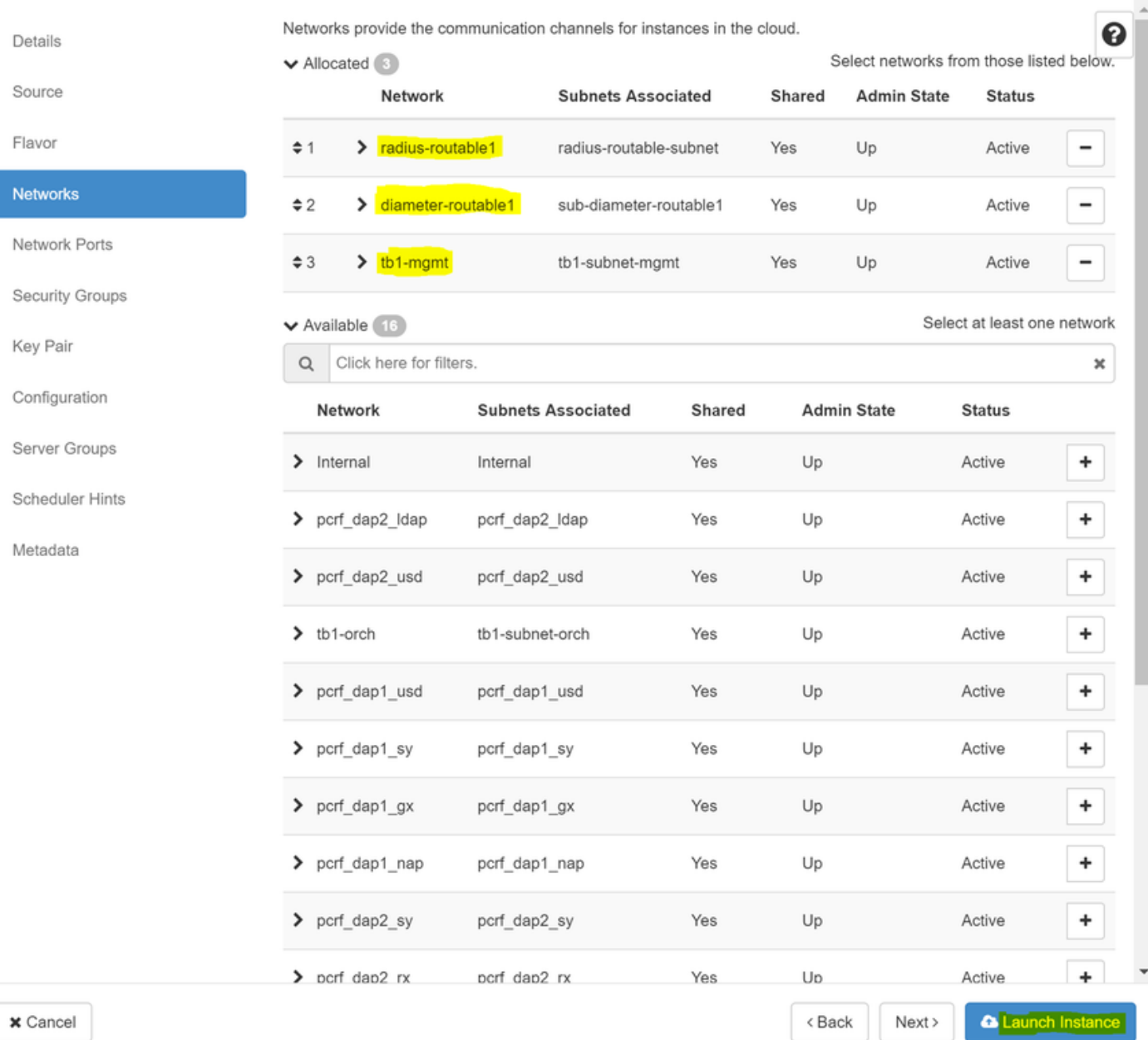

# :قفألا يف مدقتلا ةبقارم نكمي .هئاشنإل **ليثملا ليغشت** قوف رقنا ،اريخأ

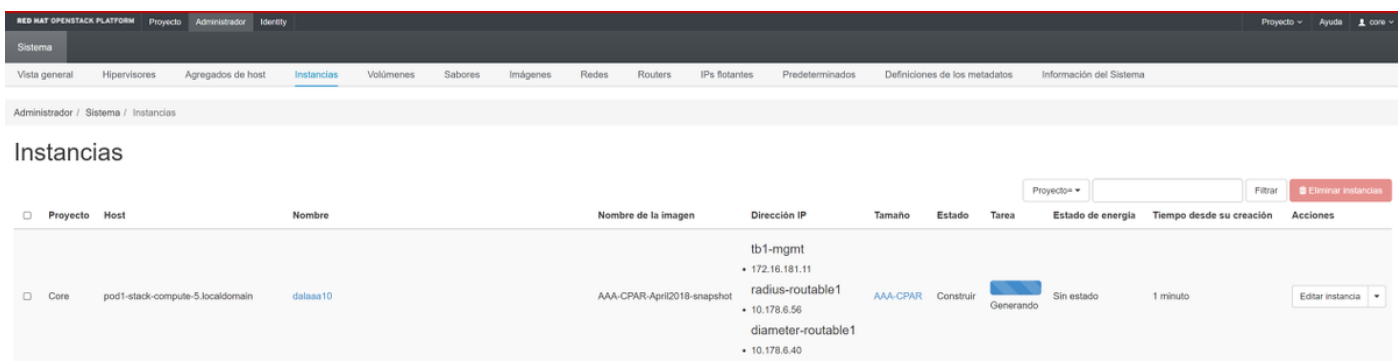

.مادختسالل زهاجو لماكلاب ليثملا رشن متيس ،ةليلق قئاقد دعب

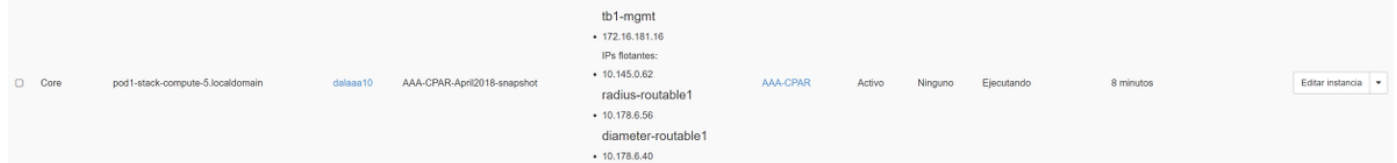

هنييعتو مئاع IP ناونع ءاشنإ

ةينب جراخ نم هيلإ لوصولIP نكمي هنا ينعي امم ،هيجوتلل لباق ناونع وه مئاعلIP اناونع .ةكبشلا نم ىرخألا دقعلاب لاصتالا ىلع رداق هنأو ،Ultra M/OpenStack

.ةكرحتملا IP نيوانع < Admin ىلإ لقتنا ،top Horizon ةمئاق يف 1. ةوطخلا

.عورشملل IP صيصخت قوف رقنا 2. ةوطخلا

،ديدجلا مئاعلا IP هيلإ يمتني يذل **عمجتلا ددح مئاعلIP صيصخت** ةذفان يف 3. ةوطخل .هسفن ديدجلا مئاعلا IP ناونعو ،هنييعت متيس ثيح عورشملا

:لاثملا ليبس ىلع

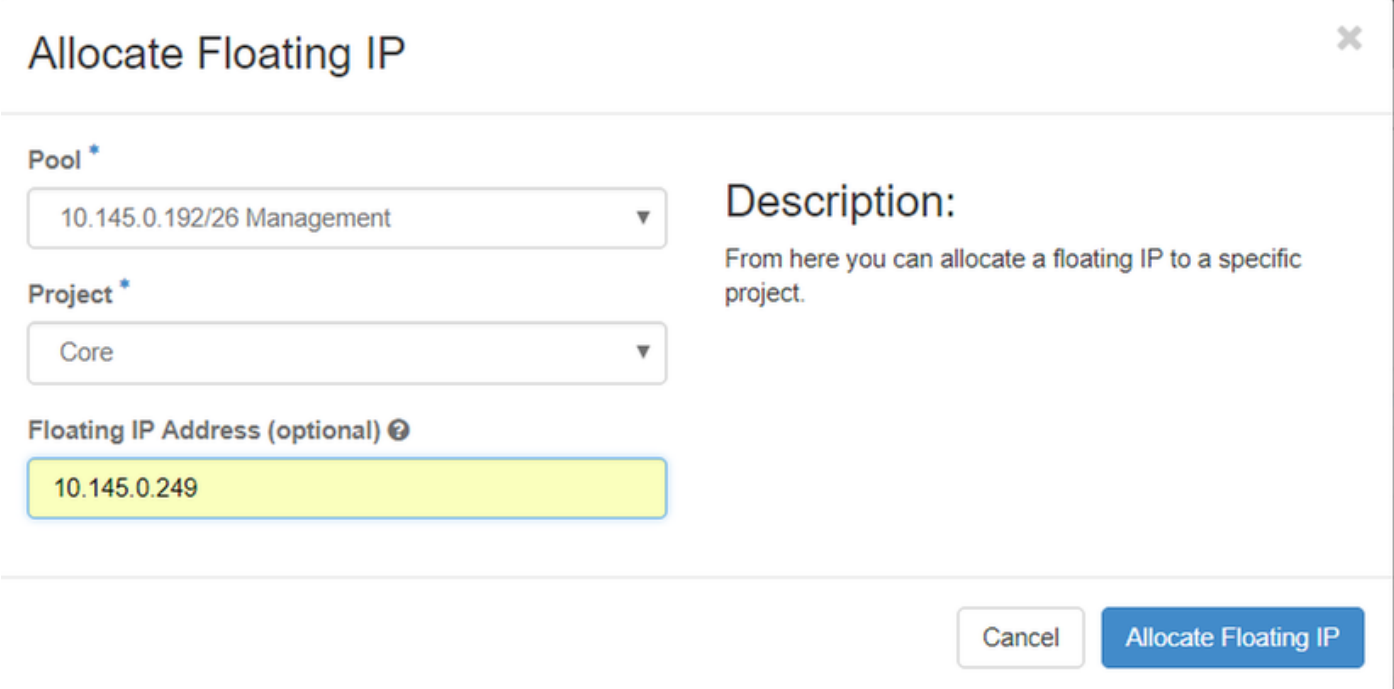

.مئاعلا IP صيصخت قوف رقنا 4. ةوطخلا

.**تاليثم < عورشم** ىلإ لقتنا ،قفألا ىلءأ ةمئاق يف .5 ةوطخلا

بجي ،**ةطقل ءاشنإ** رز يف لفسأل ةطقن يذلا مهسلI ىلع رقنI **ةيلمعلI** دوماع يف .6 ةوطخلI .مئاعلا IP نارقإ رايخ ددح .ةمئاق ضرع

ةهجاو رتخاو ،**IP ناونع** لقح يف ممادختسإ بولطملا قفاوتملا مئاعلا IP ناونع ددح .7 ةوطخلا **ذفنملا ي**ف اذه مئاعلا IP نييءت متيس ثيح ديدجلا ليثمل انم (eth0) ةقباطملا ةرادإلI .ءارجإلI اذه ىلع لIثمك ةيلIتلI ةروصلI ىلإ عجرا .**هنارتقI دارمل**I

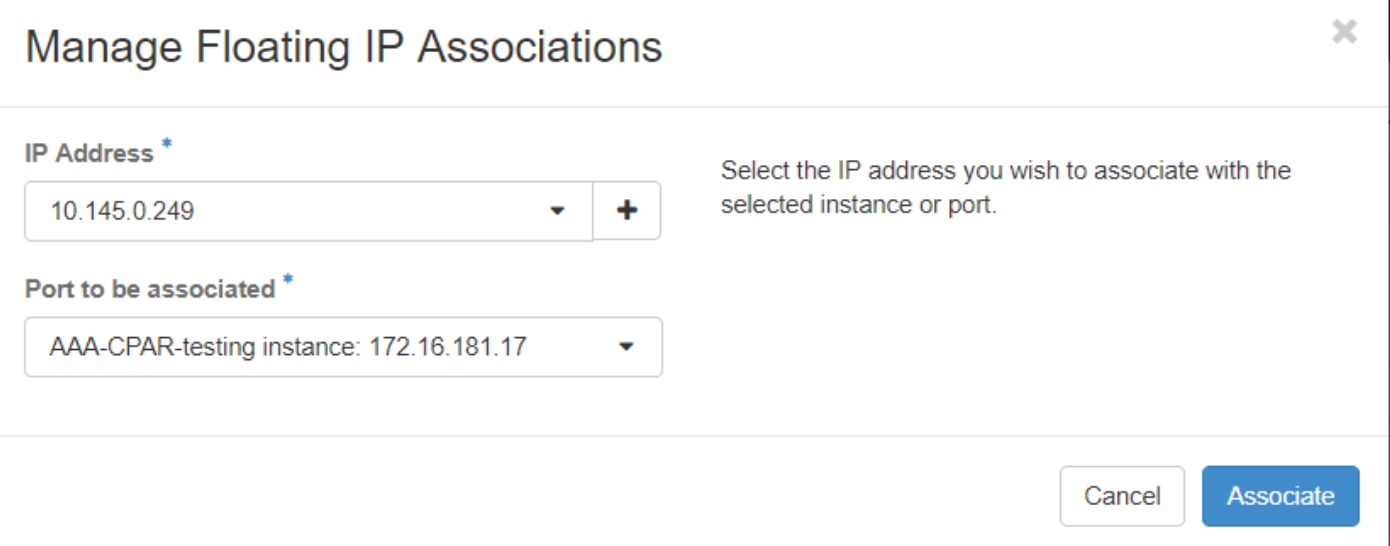

.نارقإ رقنا ،اريخأ 8. ةوطخلا

SSH نيكمت

.**تاليثم < عورشم** ىلإ لقتنا ،قفألا ىلعأ ةمئاق يف 1. ةوطخلا

.ديدج ليثم ليغشت مسقلا يف هؤاشنإ مت يذلا VM/ليثملا مسا قوف رقنا 2. ةوطخلا

.VM لا نم نراق طخ رمألا اذه ضرعيس .مكحتلا ةدحو بيوبتلا ةمالع قوف رقنا 3. ةوطخلا

ةبسانملا لوخدلا ليجست دامتعا تانايب لخدأ ،(CLI) رماوألI رطس ةهجاو ضرع درجمب .4 ةوطخلI :ةروصلا يف حضوم وه امك

رذجلا:مدختسملا مسا

123Cisco:رورملا ةملك

Red Hat Enterprise Linux Server 7.0 (Maipo) Kernel 3.10.0-514.el7.x86\_64 on an x86\_64 aaa-cpar-testing-instance login: root Password: Last login: Thu Jun 29 12:59:59 from 5.232.63.159 Iroot@aaa-cpar-testing-instance ~1#

ريرحتل vi /etc/ssh/ssh\_config رمألا ليءغشتب مق ،(CLI) رماوأل| رطس ةهجاو يف .5 ةوطخل| .SSH نيوكت

اذه نع ثحبا كلذ دعب .فلملا ريرحتل i ىلع طغضا ،SSH نيوكت فلم حتف درجمب 6. ةوطخلا PasswordAuthentication ىلإ no PasswordAuthentication نم لوألا رطسلا رييغتب مقو مسقلا .معن

# To disable tunneled clear text passwords, change to no here! PasswordAuthentication yes #PermitEmptyPasswords no PasswordAuthentication no

.config\_sshD فلم تارييغت ظفحل t!wq: لخدأو ESC ىلع طغضا 7. ةوطخلا

.رماوألا **ةمدخ ليءشت ةداعإ** ليءشتب مق .8 ةوطخلا

[root@aaa-cpar-testing-instance\_ssh]#\_service\_sshd\_restart Redirecting to /bin/systemctl restart sshd.service [root@aaa-cpar-testing-instance\_ssh]#

ليمع يأ حتفا ،حيحص لكشب اهقيبطت مت يتلا SSH نيوكت تارييغت رابتخال 9. ةوطخلا ليثملل هنييعت مت يذلا مئاعلا IP ناونع مادختساب دعب نع نمآ لاصتا ءاشنإ لواحو SSH .مدختسملا رذجو (10.145.0.249 يأ)

```
[2017-07-13 \t12:12.09] ~
[dieaquil.DIEAGUIL-CWRQ7] > ssh root@10.145.0.249
Warning: Permanently added '10.145.0.249' (RSA) to the list of known hosts
root@10.145.0.249's password:
X11 forwarding request failed on channel 0
Last login: Thu Jul 13 12:58:18 2017
[root@aaa-cpar-testing-instance \sim]#
[root@aaa-cpar-testing-instance ~]#
```
SSH ةسلج ءاشنإ

متي ثيح قفاوتملا VM/مداخب صاخلا IP ناونع مادختساب SSH ةسلج حتفا 1. ةوطخلا .قيبطتلا تيبثت

[dieaguil.DIEAGUIL-CWRQ7] > ssh root@10.145.0.59 K11 forwarding request failed on channel 0 ast login: Wed Jun 14 17:12:22 2017 from 5.232.63.147  $[root@dalaaa07 -]$ #

CPAR ليثم ءدب

(CPAR (مكحتلا ىوتسم ةيامح تامدخ ءاشنإ ةداعإو طاشنلا لامتكا درجمب تاوطخلا هذه عبتا .هقالغإ مت يذلا عقوملا يف

.**ليثم ءدب < ليثم < عورشم** ىل| لقتنi ،قفألI ىلإ ىرخأ ةرم لوخدلI ليجستب مق 1. ةوطخلI

يف حضوم وه امك **لمعت** ةقاطلا ةلاح نأو **Active** يه ليثملا ةلاح نأ نم ققحت .2 ةوطخلا .ةروص لI

#### Instances

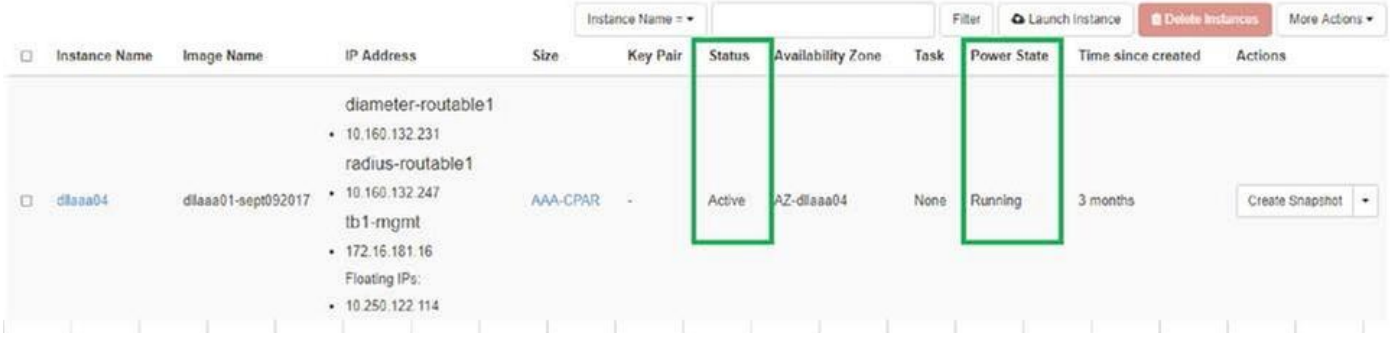

## طاشنلا دعب ام ةحص صحف 9.

ليغشت للماظن يوتسم علء opt/ciscoAr/bin/arstatus/ رمألا ليءمشتب مق 1. ةوطخلا

```
[root@wscaaa04 ~]# /opt/CSCOar/bin/arstatus
Cisco Prime AR RADIUS server running (pid: 24834)
Cisco Prime AR Server Agent running (pid: 24821)
Cisco Prime AR MCD lock manager running (pid: 24824)
Cisco Prime AR MCD server running (pid: 24833)
Cisco Prime AR GUI running (pid: 24836)
SNMP Master Agent running (pid: 24835)
[root@wscaaa04 ~]#
```
لخدأو ليءشتال ماظن ىوتسم ىلع opt/ciscoAr/bin/regcmd/ رمألا ليغشتب مق .2 ةوطخلا (CLI (رماوألا رطس ةهجاوو 10 نم 10 يه CPAr ةيامح نأ نم ققحت .لوؤسملا دامتعا تانايب .جورخلل (CPAR) مكحتلI ىوتسم ةيامحب ةصاخلI

```
[root@aaa02 logs]# /opt/CSCOar/bin/aregcmd
Cisco Prime Access Registrar 7.3.0.1 Configuration Utility
Copyright (C) 1995-2017 by Cisco Systems, Inc. All rights reserved.
Cluster:
User: admin
Passphrase:
Logging in to localhost
[ //localhost ]
    LicenseInfo = PAR-NG-TPS 7.2(100TPS:)
                   PAR-ADD-TPS 7.2(2000TPS:)
                   PAR-RDDR-TRX 7.2()
                   PAR-HSS 7.2()
     Radius/
     Administrators/
Server 'Radius' is Running, its health is 10 out of 10
```

```
--> exit
```
.DRA تال|صت| عيمج ءاشن| نم ققحتل|و **محشل| رطق | netstat ر**مأل| ليغشتب مق .3 ةوطخل|

نء لقأ ددع ضرع مت اذإ .رطقلا طباور دوجو عقوتي ثيح ةئيبل وه انه روكذملا جتانلا .<br>ليل العالم التاريخ الثمين الثمي التاريخ الثمي DRA نع التاريخ التاريخ التي تاطابترال الثمية الثمية الثمين.

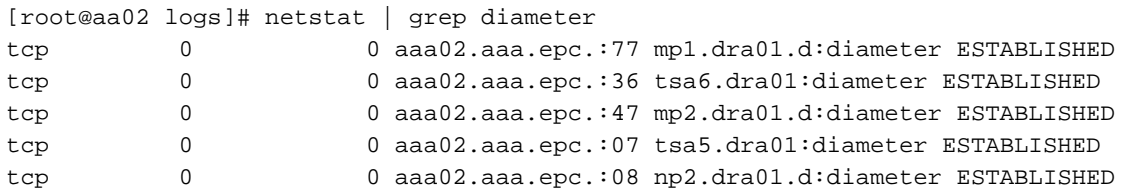

ميقلا .CPAR ةطساوب اهتجلاعم متت يتلا تابلطلا رهظي TPS لجس نأ نم ققحت 4. ةوطخلا .اهيلإ هابتنالا ىلإ جاتحت يتلا يه كلتو TPS لثمت ةزربملا

1500. TPS ةميق زواجتت الأ بجي

[root@wscaaa04 ~]# tail -f /opt/CSCOar/logs/tps-11-21-2017.csv 11-21-2017,23:57:35,**263**,0 11-21-2017,23:57:50,**237**,0 11-21-2017,23:58:05,**237**,0 11-21-2017,23:58:20,**257**,0 11-21-2017,23:58:35,**254**,0 11-21-2017,23:58:50,**248**,0 11-21-2017,23:59:05,**272**,0 11-21-2017,23:59:20,**243**,0 11-21-2017,23:59:35,**244**,0 11-21-2017,23:59:50,**233**,0 log\_1\_radius\_name يف "هيبنت" وأ "أطخ" لئاسر يأ نع ثحبا 5. ةوطخلا

```
[root@aaa02 logs]# grep -E "error|alarm" name_radius_1_log
نم (CPAR) مكحتل| يوتسم ةيامح ةيلمع اهمدختست يتل| ةركاذل| رادقم نم ققحت .6 ةوطخل|
:رمألI ليغشت لال
```
top | grep radius

[root@sfraaa02 ~]# top | grep radius 27008 root 20 0 20.228g **2.413g** 11408 S 128.3 7.7 1165:41 radius

ىلع هب حومسملا ىصقألا دحلا وهو ،تياباجيج 7 نم لقأ ةزيمملا ةميقلا هذه نوكت نأ بجي .قيبطتلا ىوتسم

# مكحتلا ةدحو ةدقع - نوكملا RMA

# قبسم صحف

يف رتويبمكلا ةزەجأ نأ نم ققحتلاو مكحتلI ةدحو ىلإ لوخدلI ليجست متي OSPD، نم • Galera حضوت امك ،تنرتنإلا ىلع اهعيمج ةثالثلا مكحتلا تادحو رهظت ثيح - ةديج ةلاح . ةيسيئرك اهعيمج ةثالثلا مكحتلا تادحو

نأ نم ققحتال نيتطشن مكحت يتدحو دوجو ةميلسلI ةعومجملI بالطتت :**ةظحالم** .نيتطيشنو نيتلصتم نيتيقبتملا مكحتلا يتدحو

```
[heat-admin@pod2-stack-controller-0 ~]$ sudo pcs status
Cluster name: tripleo_cluster
Stack: corosync
Current DC: pod2-stack-controller-2 (version 1.1.15-11.el7_3.4-e174ec8) - partition with quorum
Last updated: Fri Jul 6 09:03:37 2018Last change: Fri Jul 6 09:03:35 2018 by root via
crm_attribute on pod2-stack-controller-0
```
3 nodes and 19 resources configured

#### **Online: [ pod2-stack-controller-0 pod2-stack-controller-1 pod2-stack-controller-2 ]**

Full list of resources:

```
ip-11.120.0.49(ocf::heartbeat:IPaddr2):Started pod2-stack-controller-1
Clone Set: haproxy-clone [haproxy]
Started: [ pod2-stack-controller-0 pod2-stack-controller-1 pod2-stack-controller-2 ]
Master/Slave Set: galera-master [galera]
Masters: [ pod2-stack-controller-1 pod2-stack-controller-2 ]
Slaves: [ pod2-stack-controller-0 ]
ip-192.200.0.110(ocf::heartbeat:IPaddr2):Started pod2-stack-controller-1
ip-11.120.0.44(ocf::heartbeat:IPaddr2):Started pod2-stack-controller-2
ip-11.118.0.49(ocf::heartbeat:IPaddr2):Started pod2-stack-controller-2
Clone Set: rabbitmq-clone [rabbitmq]
Started: [ pod2-stack-controller-1 pod2-stack-controller-2 ]
Stopped: [ pod2-stack-controller-0 ]
ip-10.225.247.214(ocf::heartbeat:IPaddr2):Started pod2-stack-controller-1
Master/Slave Set: redis-master [redis]
Masters: [ pod2-stack-controller-2 ]
Slaves: [ pod2-stack-controller-0 pod2-stack-controller-1 ]
ip-11.119.0.49(ocf::heartbeat:IPaddr2):Started pod2-stack-controller-2
openstack-cinder-volume(systemd:openstack-cinder-volume):Started pod2-stack-controller-1
```
Daemon Status: corosync: active/enabled pacemaker: active/enabled pcsd: active/enabled

# ةنايصلا عضو ىلإ مكحتلا تادحو ةعومجم لقن

اهثيدحت مت يتال مكحتال ةدحو ىلع **ةيصخشلا رتويبمكا اقزهجا ةعومجم** ليغشتب مق • :دادعتسالا عضو يف

[heat-admin@pod2-stack-controller-0 ~]\$ **sudo pcs cluster standby**

ةزەجا ةعومجم فـقوت نم دكاتو ىرخا ةرم **يصخشلا رتويبمكلا ةزەجا ةل!ح** نم ققحت • :ةدقعل| هذه يلء (PCs) يصخشل| رتويبمكل|

```
[heat-admin@pod2-stack-controller-0 ~]$ sudo pcs status
Cluster name: tripleo_cluster
Stack: corosync
Current DC: pod2-stack-controller-2 (version 1.1.15-11.el7_3.4-e174ec8) - partition with quorum
Last updated: Fri Jul 6 09:03:10 2018Last change: Fri Jul 6 09:03:06 2018 by root via
crm_attribute on pod2-stack-controller-0
```
3 nodes and 19 resources configured

**Node pod2-stack-controller-0: standby Online: [ pod2-stack-controller-1 pod2-stack-controller-2 ]**

#### Full list of resources:

```
ip-11.120.0.49(ocf::heartbeat:IPaddr2):Started pod2-stack-controller-1
Clone Set: haproxy-clone [haproxy]
Started: [ pod2-stack-controller-1 pod2-stack-controller-2 ]
Stopped: [ pod2-stack-controller-0 ]
Master/Slave Set: galera-master [galera]
Masters: [ pod2-stack-controller-0 pod2-stack-controller-1 pod2-stack-controller-2 ]
ip-192.200.0.110(ocf::heartbeat:IPaddr2):Started pod2-stack-controller-1
ip-11.120.0.44(ocf::heartbeat:IPaddr2):Started pod2-stack-controller-2
ip-11.118.0.49(ocf::heartbeat:IPaddr2):Started pod2-stack-controller-2
Clone Set: rabbitmq-clone [rabbitmq]
Started: [ pod2-stack-controller-0 pod2-stack-controller-1 pod2-stack-controller-2 ]
ip-10.225.247.214(ocf::heartbeat:IPaddr2):Started pod2-stack-controller-1
Master/Slave Set: redis-master [redis]
Masters: [ pod2-stack-controller-2 ]
Slaves: [ pod2-stack-controller-1 ]
Stopped: [ pod2-stack-controller-0 ]
ip-11.119.0.49(ocf::heartbeat:IPaddr2):Started pod2-stack-controller-2
openstack-cinder-volume(systemd:openstack-cinder-volume):Started pod2-stack-controller-1
```
Daemon Status: corosync: active/enabled pacemaker: active/enabled pcsd: active/enabled

.ةزهاج اهنأ ىلء ةدقعلا نيييرخأل مكحتلا يتدحو ىلء رتويبمكلا ةزهجأ ةلاح رهظت نأ بجي امك

# مكحتلI ةدحو ةدقع نم بيعملI نوكملI لادبتسإ

نوكم ل|دبتس|ب ةصاخل| ت|وطخل| ىل| ةراش|ل| نكمي .ددحمل| مداخل| ليءغشت ف|قي|ب مق :نم 4M 240C UCS مداخ ىلع بيعم

مداخلا تانوكم لادبتس|

# مداخلا ليغشت

:مداخلا روهظ نم ققحتلاو مداخلا ليغشت ●

```
[stack@director ~]$ source stackrc
[stack@director ~]$ nova list
+--------------------------------------+--------------------------+--------+------------+-------
------+------------------------+
| ID | Name | Status | Task State | Power State | Networks |
    +--------------------------------------+--------------------------+--------+------------+-------
------+------------------------+
| 03f15071-21aa-4bcf-8fdd-acdbde305168 | pod2-stack-compute-0 | ACTIVE | - | Running |
ctlplane=192.200.0.106 |
| 1f725ce3-948d-49e9-aed9-b99e73d82644 | pod2-stack-compute-1 | ACTIVE | - | Running |
ctlplane=192.200.0.107 |
| fbc13c78-dc06-4ac9-a3c5-595ccc147adc | pod2-stack-compute-2 | ACTIVE | - | Running |
ctlplane=192.200.0.119 |
| 3b94e0b1-47dc-4960-b3eb-d02ffe9ae693 | pod2-stack-compute-3 | ACTIVE | - | Running |
ctlplane=192.200.0.112 |
| 5dbac94d-19b9-493e-a366-1e2e2e5e34c5 | pod2-stack-compute-4 | ACTIVE | - | Running |
ctlplane=192.200.0.116 |
| b896c73f-d2c8-439c-bc02-7b0a2526dd70 | pod2-stack-controller-0 | ACTIVE | - | Running |
ctlplane=192.200.0.113 |
| 2519ce67-d836-4e5f-a672-1a915df75c7c | pod2-stack-controller-1 | ACTIVE | - | Running |
ctlplane=192.200.0.105 |
```

```
| e19b9625-5635-4a52-a369-44310f3e6a21 | pod2-stack-controller-2 | ACTIVE | - | Running |
ctlplane=192.200.0.120 |
| 6810c884-1cb9-4321-9a07-192443920f1f | pod2-stack-osd-compute-0 | ACTIVE | - | Running |
ctlplane=192.200.0.109 |
| 26d3f7b1-ba97-431f-aa6e-ba91661db45d | pod2-stack-osd-compute-1 | ACTIVE | - | Running |
ctlplane=192.200.0.117 |
| 6e4a8aa9-4870-465a-a7e2-0932ff55e34b | pod2-stack-osd-compute-2 | ACTIVE | - | Running |
ctlplane=192.200.0.103 |
+--------------------------------------+--------------------------+--------+------------+-------
```
------+------------------------+

عضو مادختساب دادعتسالا عضو ةلازإب مق ،ةرثأتملا مكحتلا ةدحو ىلإ لوخدلا ليجست ● تادحو رهظت Galera نأ نمو ةعومجملI ماظنب مكحتلI ةدحو لIصتI نم ققحت .**دادعتسالI مدع** :قئاقد عضب اذه قرغتسي دق .ةيسيءئر مكحت تادحوك اهعيمج ثالثلl مكحتلI

[heat-admin@pod2-stack-controller-0 ~]\$ **sudo pcs cluster unstandby**

[heat-admin@pod2-stack-controller-0 ~]\$ **sudo pcs status** Cluster name: tripleo\_cluster Stack: corosync Current DC: pod2-stack-controller-2 (version 1.1.15-11.el7\_3.4-e174ec8) - partition with quorum Last updated: Fri Jul 6 09:03:37 2018Last change: Fri Jul 6 09:03:35 2018 by root via crm\_attribute on pod2-stack-controller-0

3 nodes and 19 resources configured

#### **Online: [ pod2-stack-controller-0 pod2-stack-controller-1 pod2-stack-controller-2 ]**

Full list of resources:

```
ip-11.120.0.49(ocf::heartbeat:IPaddr2):Started pod2-stack-controller-1
Clone Set: haproxy-clone [haproxy]
Started: [ pod2-stack-controller-0 pod2-stack-controller-1 pod2-stack-controller-2 ]
Master/Slave Set: galera-master [galera]
Masters: [ pod2-stack-controller-1 pod2-stack-controller-2 ]
Slaves: [ pod2-stack-controller-0 ]
ip-192.200.0.110(ocf::heartbeat:IPaddr2):Started pod2-stack-controller-1
ip-11.120.0.44(ocf::heartbeat:IPaddr2):Started pod2-stack-controller-2
ip-11.118.0.49(ocf::heartbeat:IPaddr2):Started pod2-stack-controller-2
Clone Set: rabbitmq-clone [rabbitmq]
Started: [ pod2-stack-controller-1 pod2-stack-controller-2 ]
Stopped: [ pod2-stack-controller-0 ]
ip-10.225.247.214(ocf::heartbeat:IPaddr2):Started pod2-stack-controller-1
Master/Slave Set: redis-master [redis]
Masters: [ pod2-stack-controller-2 ]
Slaves: [ pod2-stack-controller-0 pod2-stack-controller-1 ]
ip-11.119.0.49(ocf::heartbeat:IPaddr2):Started pod2-stack-controller-2
openstack-cinder-volume(systemd:openstack-cinder-volume):Started pod2-stack-controller-1
```
Daemon Status: corosync: active/enabled pacemaker: active/enabled pcsd: active/enabled

:ةيحص ةلاح يف يتلا CEPH لثم تاشاشلا تامدخ ضعب صحف كنكمي ●

[heat-admin@pod2-stack-controller-0 ~]\$ **sudo ceph -s** cluster eb2bb192-b1c9-11e6-9205-525400330666 health HEALTH\_OK

monmap e1: 3 mons at {pod2-stack-controller-0=11.118.0.10:6789/0,pod2-stack-controller-1=11.118.0.11:6789/0,pod2-stack-controller-2=11.118.0.12:6789/0} election epoch 10, quorum 0,1,2 pod2-stack-controller-0,pod2-stack-controller-1,pod2-stackcontroller-2 osdmap e81: 12 osds: 12 up, 12 in flags sortbitwise,require\_jewel\_osds pgmap v22844355: 704 pgs, 6 pools, 804 GB data, 423 kobjects 2404 GB used, 10989 GB / 13393 GB avail 704 active+clean client io 3658 kB/s wr, 0 op/s rd, 502 op/s wr

ةمجرتلا هذه لوح

ةيل المادة الله من الناساب دنت ساب دنت مادينين تان تون تان ال ملابات أولان أعيمته من معت $\cup$  معدد عامل من من ميدين في عمرية أن على ميدين في المعامل م امك ققيقا الأفال المعان المعالم في الأقال في الأفاق التي توكير المالم الما Cisco يلخت .فرتحم مجرتم اهمدقي يتلا ةيفارتحالا ةمجرتلا عم لاحلا وه ىل| اًمئاد عوجرلاب يصوُتو تامجرتلl مذه ققد نع امتيلوئسم Systems ارامستناء انالانهاني إنهاني للسابلة طربة متوقيا.